# ####### # ######## DrakX

############ ################ Mageia

# Ömageja

#### ####### ### ###### # ####### Calenco CMS [http://www.calenco.com], ######################## NeoDoc [http://www.neodoc.biz].

# ######### # ######## DrakX

# ###########

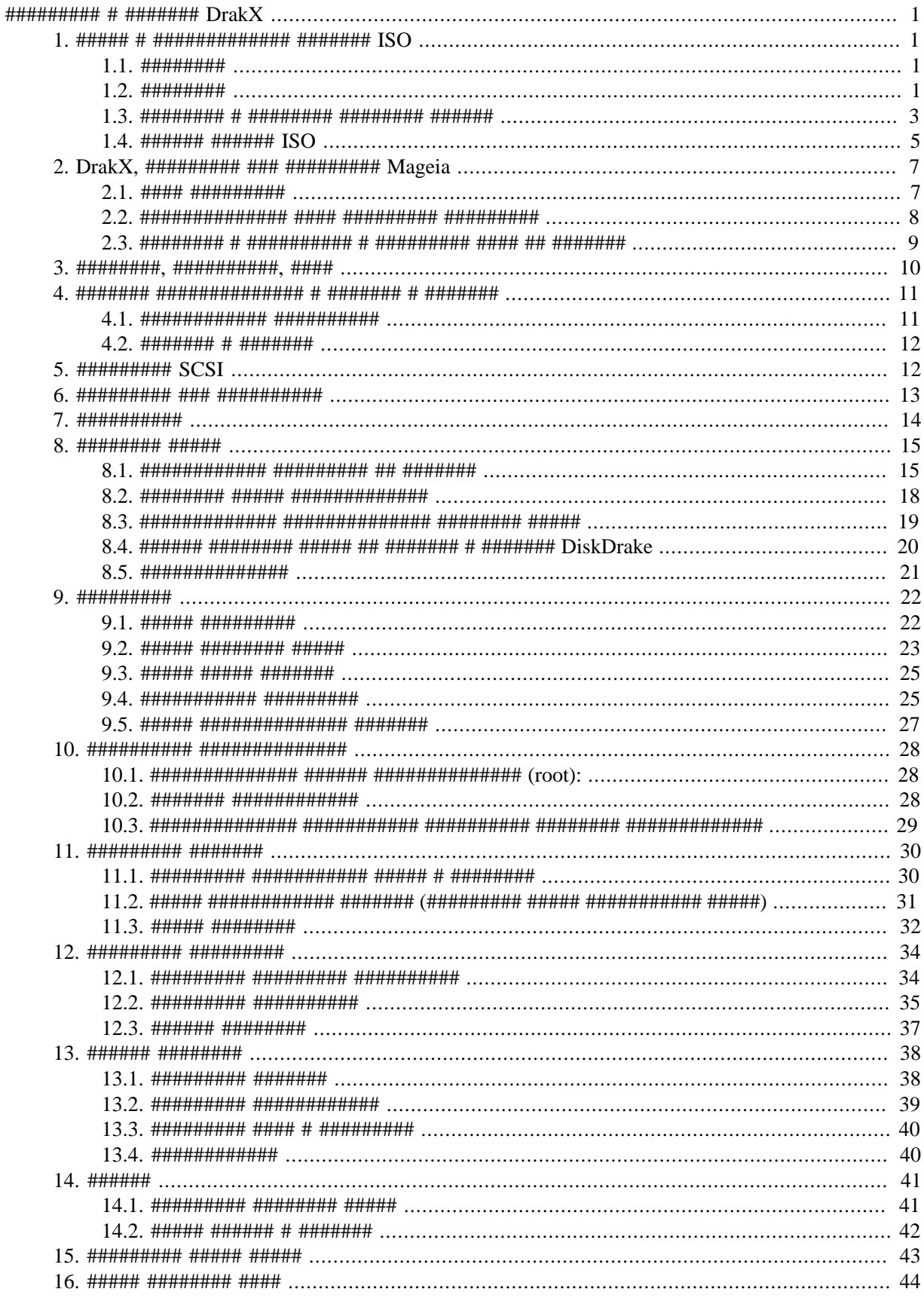

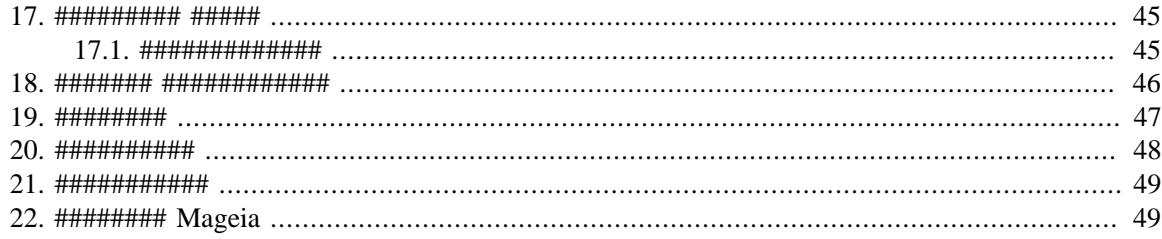

# ###### ############

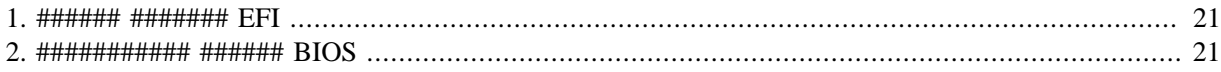

# <span id="page-5-0"></span>########## # ######## DrakX

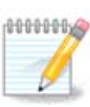

#### ##########.

# <span id="page-5-1"></span>

## <span id="page-5-2"></span>

- 
- ######### # #########

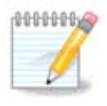

# ### ##### # ### ##### #####

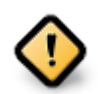

######## ######### DrakX # ###### DrakX-installer-stage2 # ###### #######. # ####### 

 $\mu$  ,  $\mu$  ,  $\mu$ 

# <span id="page-5-3"></span>1.2. ########

## 1.2.1. ############

##### ######## ###### ##### ##### [http://www.mageia.org/ru/downloads/].

## 

#### 1.2.2.1. ######## ############

- 
- 
- 
- 
- 
- #####

## 1.2.3. Live ########

#### 1.2.3.1. ######## ############

- 
- 
- 
- 
- 

#### 1.2.3.2. Live DVD Plasma

- ###### ####### ##### Plasma
- ######### ######## ## #### #######
- ###### ### 64-###### ############

#### 1.2.3.3. Live DVD GNOME

- $\#$ #################### GNOME
- ######### ######### ## #### #######
- ###### ### 64-###### ############

#### 1.2.3.4. Live DVD Xfce

- #################### Xfce
- ######### ######## ## #### #######
- 32-###### ### 64-###### ############

#### 

#### 1.2.4.1. ######## ############

• ###### #### ###### ## ########## #####

#### 1.2.4.2. netinstall.iso

#### 1.2.4.3. netinstall-nonfree.iso

#### # #### ############ ########

# <span id="page-7-0"></span>1.3. <del>########</del> # <del>########</del> ####### ######</del>

## $1.3.1.$  #########

### ############ ###############

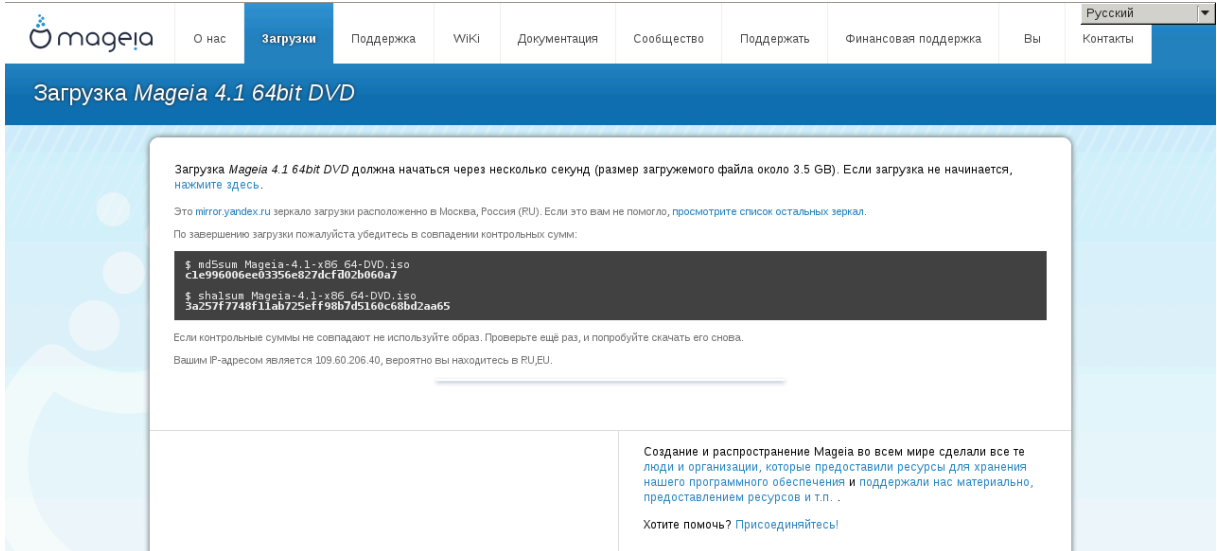

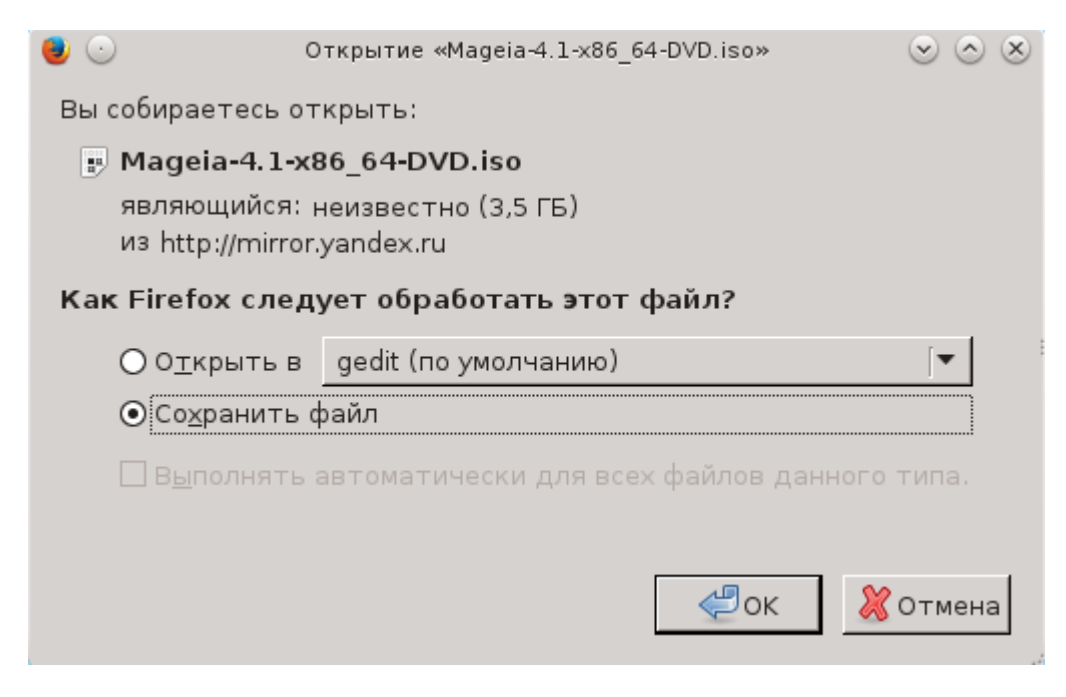

## 

########### ######################## BitTorrent.

- #### ############ md5sum: md5sum ####/#/#####/#######.iso
- #### ############ sha1sum: sha1sum ####/#/#####/#######.iso
- #### ############ sha512sum: sha512sum ####/#/#####/#######.iso

#### ########+

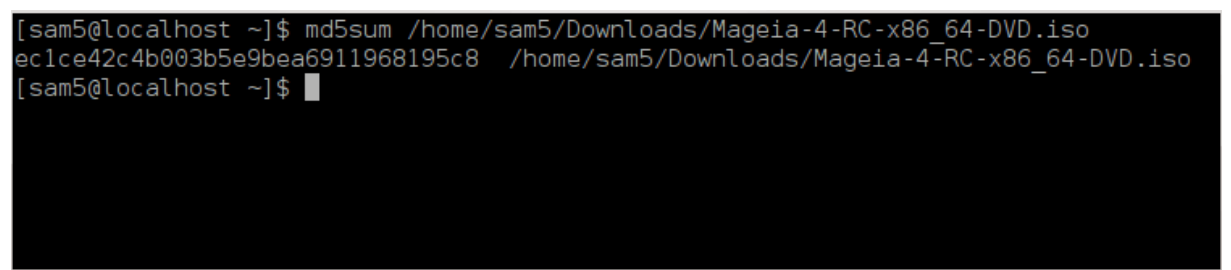

##) # ####### ISO, ######### ## ######### Mageia.

# <span id="page-9-0"></span>1.4. ###### ###### ISO

 $\mu$  ,  $\mu$  ,  $\mu$ ################

# 1.4.1. ######### ISO ## CD/DVD

wiki.mageia.org/en/Writing CD and DVD images].

## 1.4.2. ###### ###### ISO ## USB ######

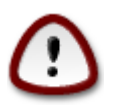

### ##### ###########

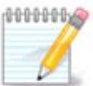

####, #### ##### ISO ######## # 4 ## ##### ####### ####### USB ######## 8 ##, #####-

#### 1.4.2.1. ННИНИНИНИНИН НИНИНИНИНИН НИНИНИНИНИН НИНИНИН Мадеја

wiki.mageia.org/en/IsoDumper Writing ISO images on USB sticks]

#### 1 4 2 2 <del>инининининин ининининини ининининин ининин</del> Windows

#### ## ###### ############

- Rufus [http://rufus.akeo.ie/?locale=en US] # ####### ###### «ISO image» («ISO-#####»);
- Win32 Disk Imager [http://sourceforge.net/projects/win32diskimager]

#### 1.4.2.3. <del>ИНИНИНИНИНИН ИНИНИНИНИ ИНИНИН ИНИНИН ИШИНИН</del> GNU/Linux

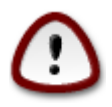

- 1 ######### #### ########
- 

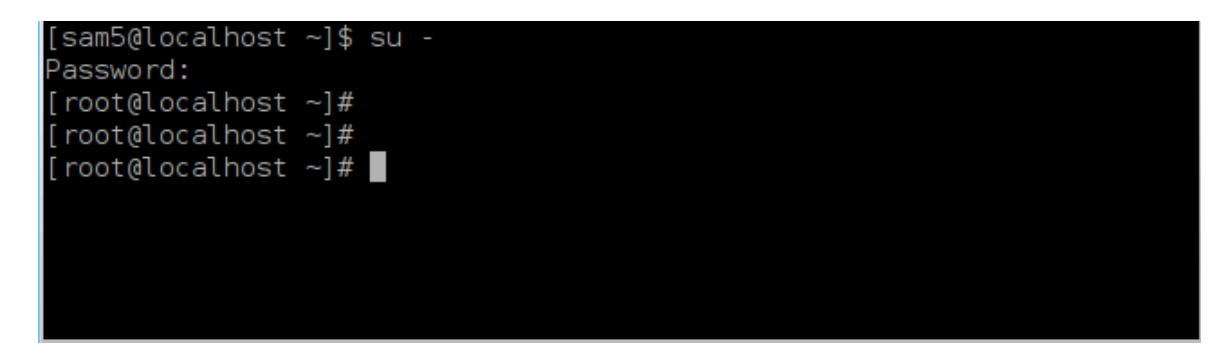

- 
- 4 ############### fdisk -l

```
[root@localhost ~]# fdisk -l
Disk /dev/sda: 298.1 GiB, 320072933376 bytes, 625142448 sectors
Units: sectors of 1 * 512 = 512 bytes
Sector size (logical/physical): 512 bytes / 4096 bytes
I/O size (minimum/optimal): 4096 bytes / 4096 bytes
Disklabel type: dos
Disk identifier: 0x000db4bf
Partition 3 does not start on physical sector boundary.
Device
                                      Blocks Id System
          Boot
                   Start
                               End
/dev/sda1 *
                    2048 21256191 10627072 83 Linux
                21256192 63528959 21136384 83 Linux
/dev/sda2
                63530964 625137344 280803190+ 5 Extended
/dev/sda3
                                   10671104 83 Linux
dev/sda5
                63531008 84873215
dev/sda6
               84875264 127016959 21070848 83 Linux
              127019008 135985151
                                    4483072 82 Linux swap / Solaris
dev/sda7
/dev/sda8
              135987200 198598655 31305728 83 Linux
              198600704 471588863 136494080 83 Linux
/dev/sda9
dev/sda10
              471590912 496777994 12593541+ 83 Linux
              496781312 504955079
dev/sdall
                                    4086884 82 Linux swap / Solaris
/dev/sda12
               504958976 625137344 60089184+ 83 Linux
Disk /dev/sdb: 7.5 GiB, 8011087872 bytes, 15646656 sectors
Units: sectors of 1 * 512 = 512 bytes
Sector size (logical/physical): 512 bytes / 512 bytes
I/O size (minimum/optimal): 512 bytes / 512 bytes
Disklabel type: dos
Disk identifier: 0x15005631
Device
         Boot Start
                          End Blocks Id System
/dev/sdb1 *
                      7598079 3799039+ 17 Hidden HPFS/NTFS
\lceil root@localhost ~\lceil # \rceil
```
[72594.604531] usb 1-1: new high-speed USB device number 27 using xhci hcd [72594.770528] usb 1-1: New USB device found, idVendor=8564, idProduct=1000 [72594.770533] usb 1-1: New USB device strings: Mfr=1, Product=2, SerialNumber=3 [72594.770536] usb 1-1: Product: Mass Storage Device [72594.770537] usb 1-1: Manufacturer: JetFlash [72594.770539] usb 1-1: SerialNumber: 18MJTWLMPUCC3SSB [72594.770713] usb 1-1: ep 0x81 - rounding interval to 128 microframes, ep desc says 255 microframes [72594.770719] usb 1-1: ep 0x2 - rounding interval to 128 microframes, ep desc says 255 microframes [72594.771122] usb-storage 1-1:1.0: USB Mass Storage device detected [72594.772447] scsi host8: usb-storage 1-1:1.0 [72595.963238] scsi 8:0:0:0: Direct-Access JetFlash Transcend 2GB 1100 PO: 0 ANSI: 4 [72595.963626] sd 8:0:0:0: [sdd] 4194304 512-byte logical blocks: (2.14  $GB/2.00$   $GIB$ ) [72595.964104] sd 8:0:0:0: [sdd] Write Protect is off [72595.964108] sd 8:0:0:0: [sdd] Mode Sense: 43 00 00 00 [72595.965025] sd 8:0:0:0: [sdd] No Caching mode page found [72595.965031] sd 8:0:0:0: [sdd] Assuming drive cache: write through [72595.967251] sdd: sdd1 [72595.969446] sd 8:0:0:0: [sdd] Attached SCSI removable disk

```
bs=1M
```
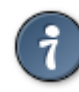

#### output file (######## ####)

- 7. ####### ########: svnc
- 

# <span id="page-11-0"></span>2. DrakX, ######### ### ######### Maqeia

########, #### # ### #### ########### GNU-Linux ### ###, ######### ########### Mageia ###-

# <span id="page-11-1"></span>2.1. #### #########

## ##### ####### ###### ######

- 
- 

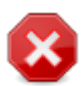

########################

######## ###########.

## <span id="page-12-0"></span>

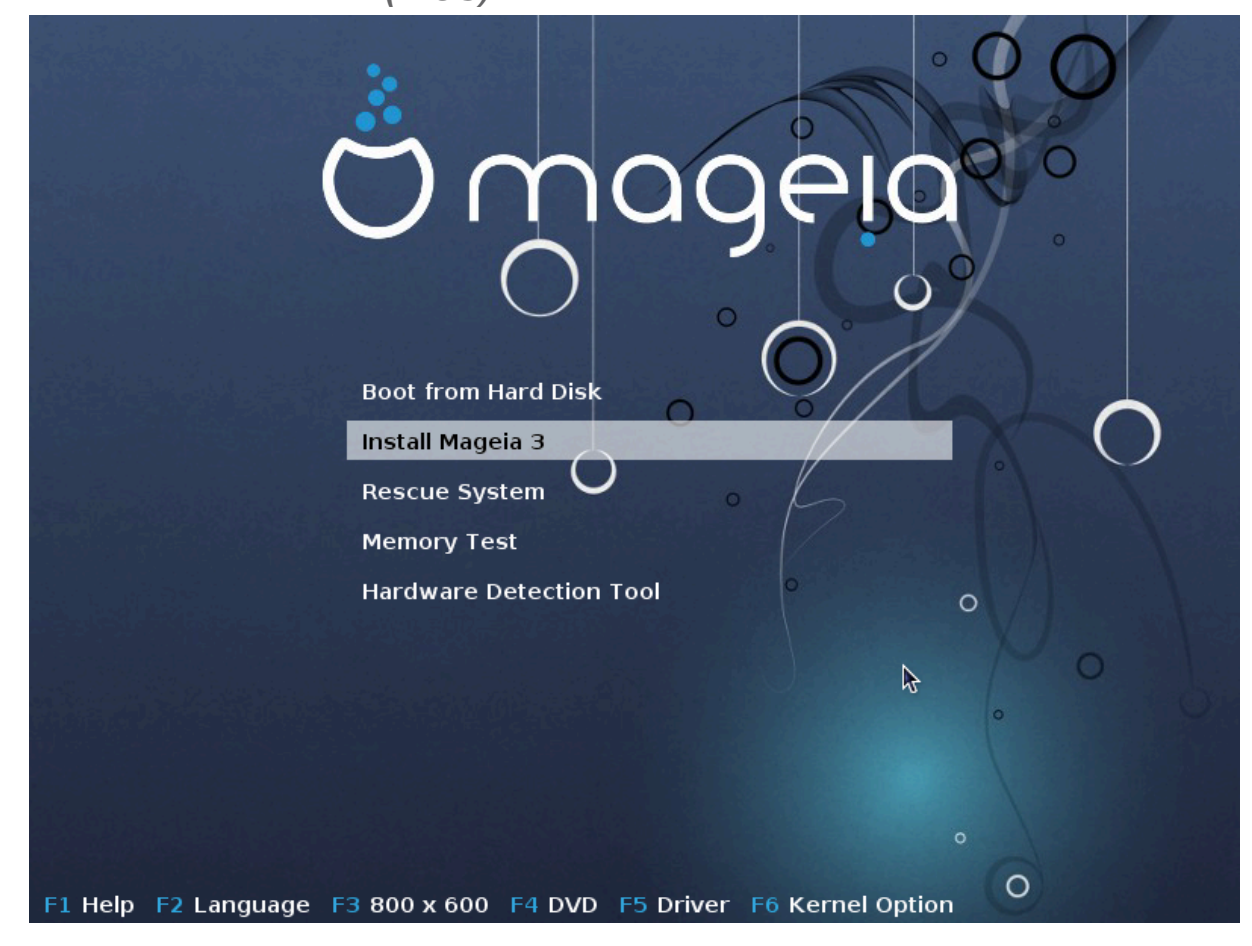

## 2.2.1. ########### ######## (BIOS)

## ####

## • ########## Маgеіа

#### • ######## ########

############# ########## Windows

#### • ############ ######

•  $F2:$  ####

## 2.2.2. ######## UEFI

## ####

- 
- Mageia, ### ############ ########## Windows.
- F2: ####: ####### F2. ##### ######## ####.

## <span id="page-13-0"></span>2 3 <del>ШИНИНИ И ШИНИНИНИ</del> <del>И ИНИНИНИ ИНИ ИН ИНИНИН</del>

## 2.3.1. ### ############# ###########

- 
- #### # ########## #######.

## 232 <del>ШШШШШШ ИНИНИНИНИ</del>

## 

####.

## 

# <span id="page-14-0"></span>3. #########, ############, ####

- 
- ####### ##### ######### #######.

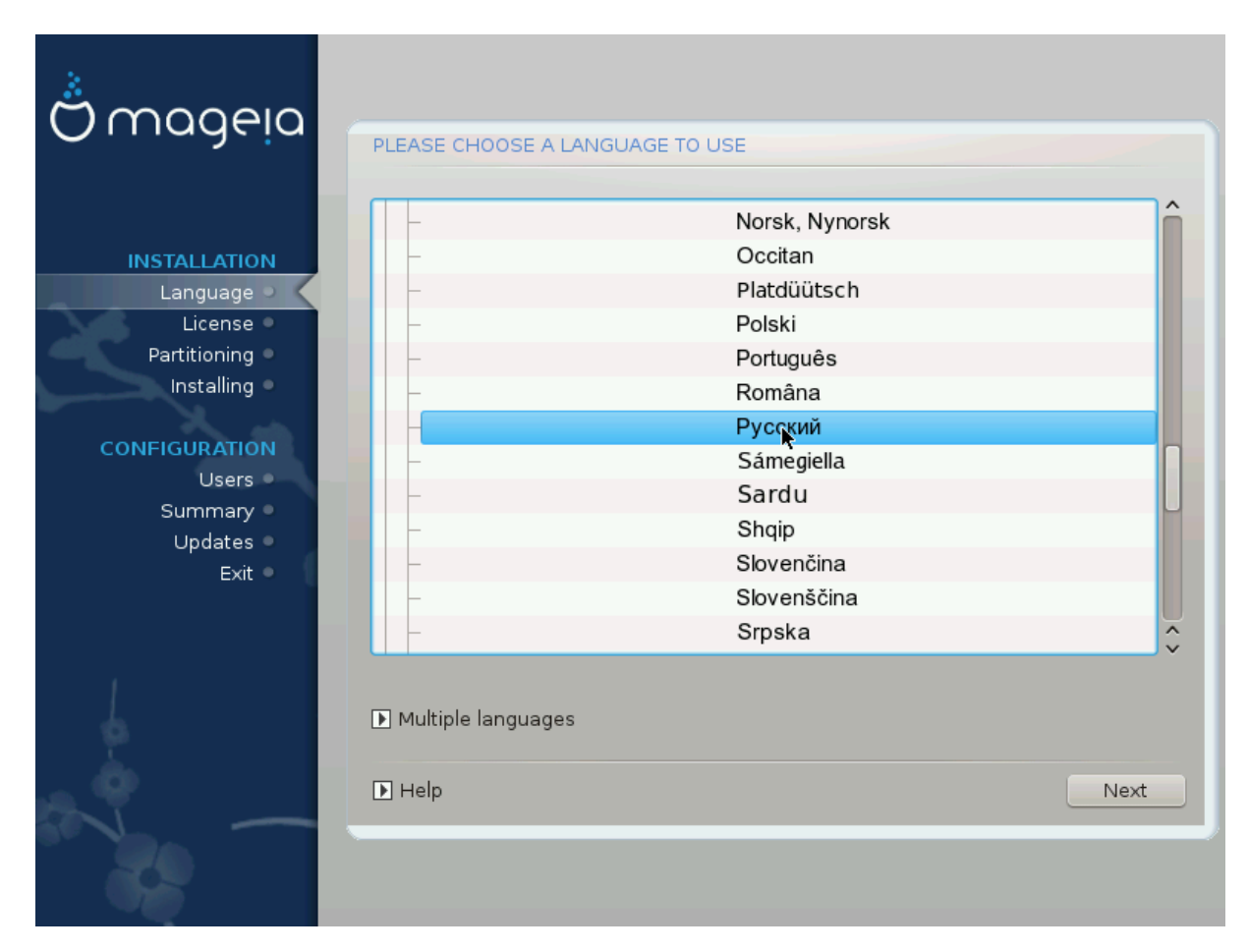

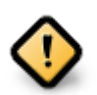

# # #### ####### ########### ######.

- 
- 
- <del>ининнини инин ининнинини ининини инини инининини ининии и ининини инининининини</del> Mageia  $\rightarrow$  #######  $\rightarrow$  ######### ########### ########.

# <span id="page-15-0"></span>

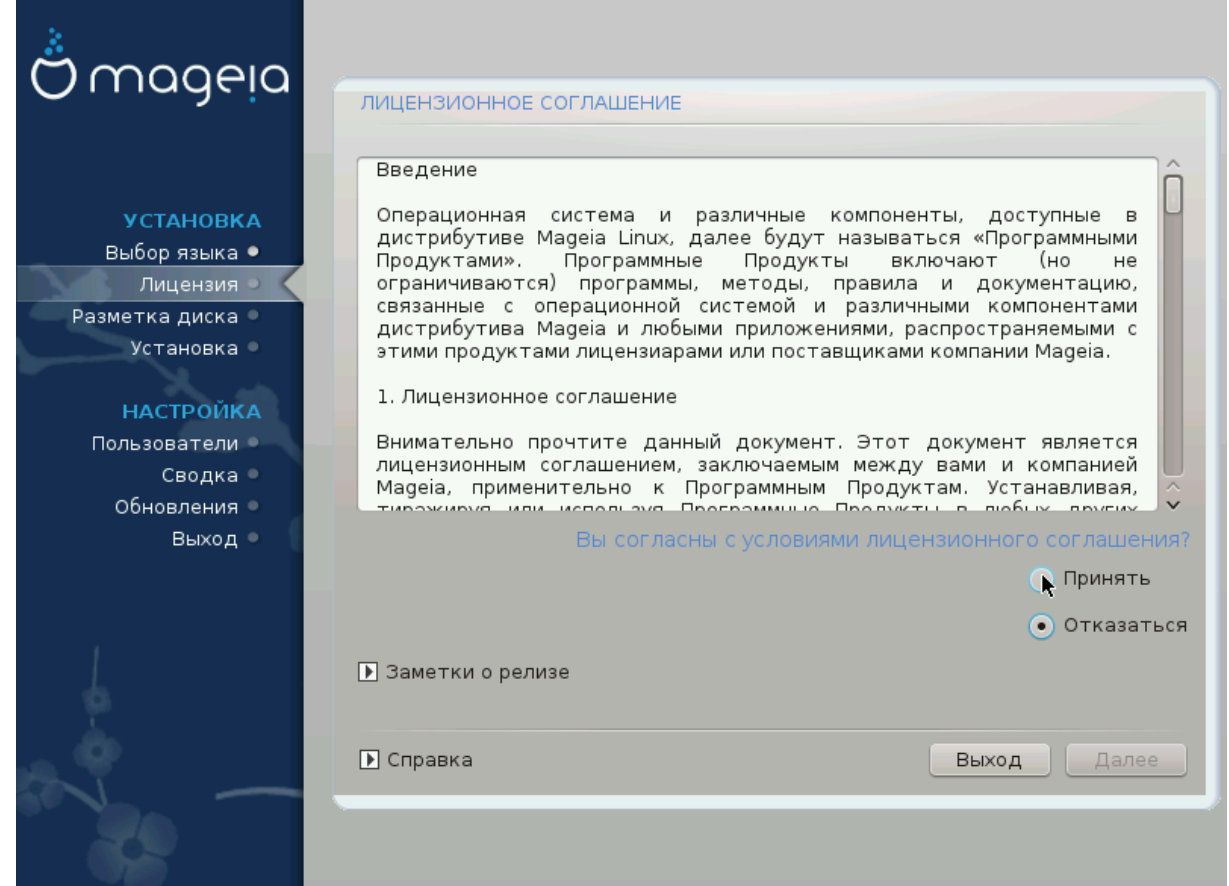

# <span id="page-15-1"></span>4.1. <del>############</del> ###########

- 
- *нин ининини ининининининин инининин ининин инининининин* Mageia. *ини ининини инининин инининин*
- 

# <span id="page-16-0"></span>4.2. ####### # #######

########.

# <span id="page-16-1"></span>5. ######### SCSI

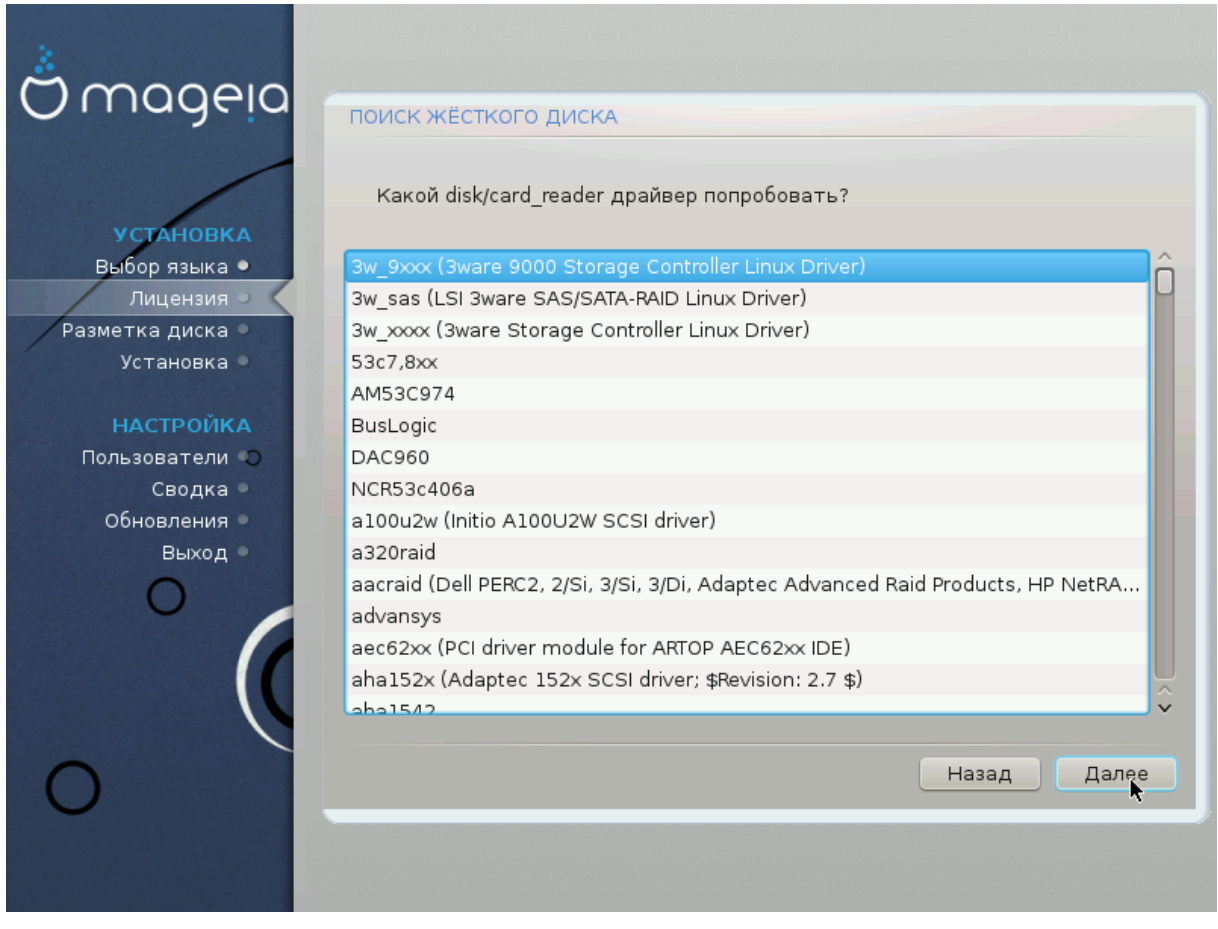

### ##########

##### ###### SCSI ######## ##### ####.

<span id="page-17-0"></span>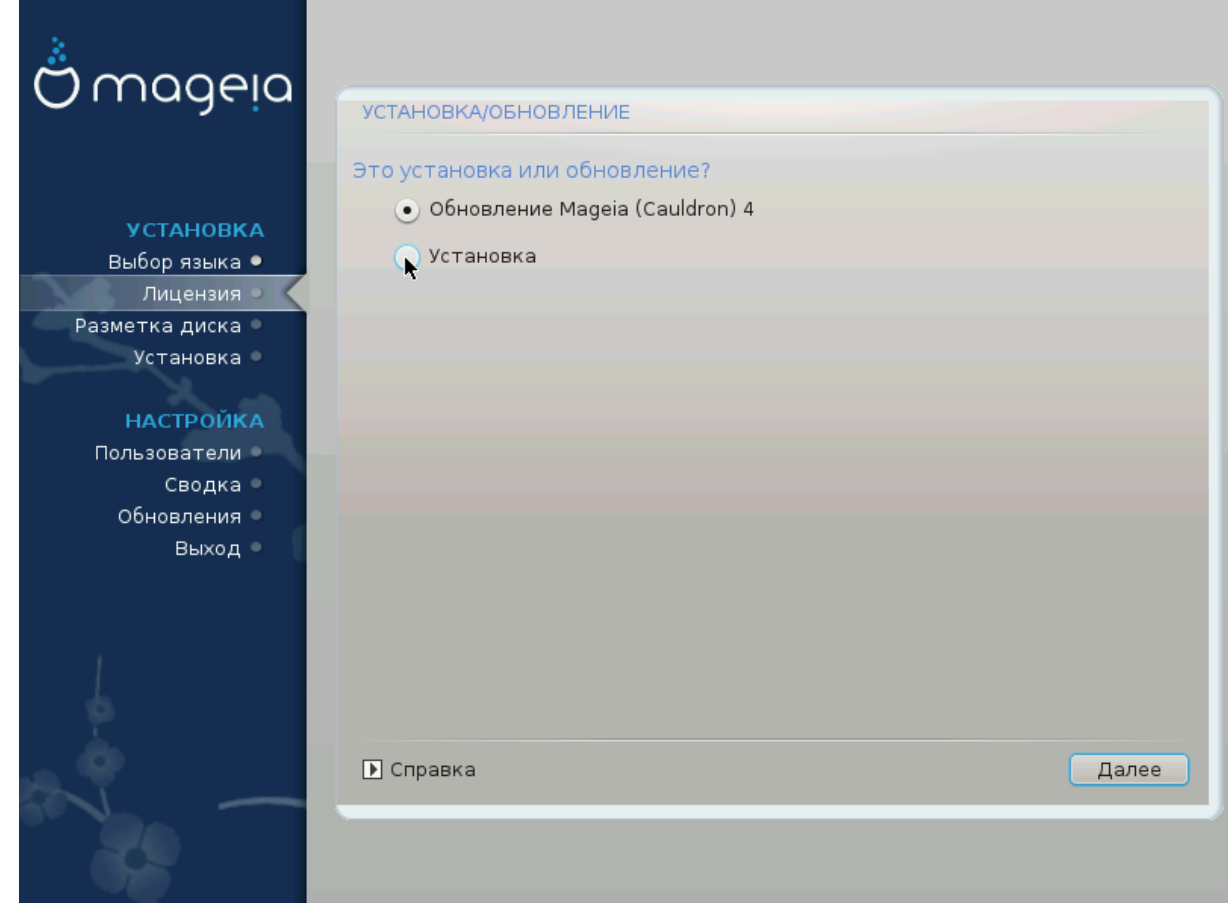

• ##########

• ########

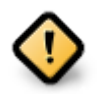

*ининин ининининин и ининининин ининин* Мадеіа, *инининини ининини ини ин ининининин*. #### / home.

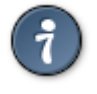

#####.

# <span id="page-18-0"></span>7. ##########

########## US.

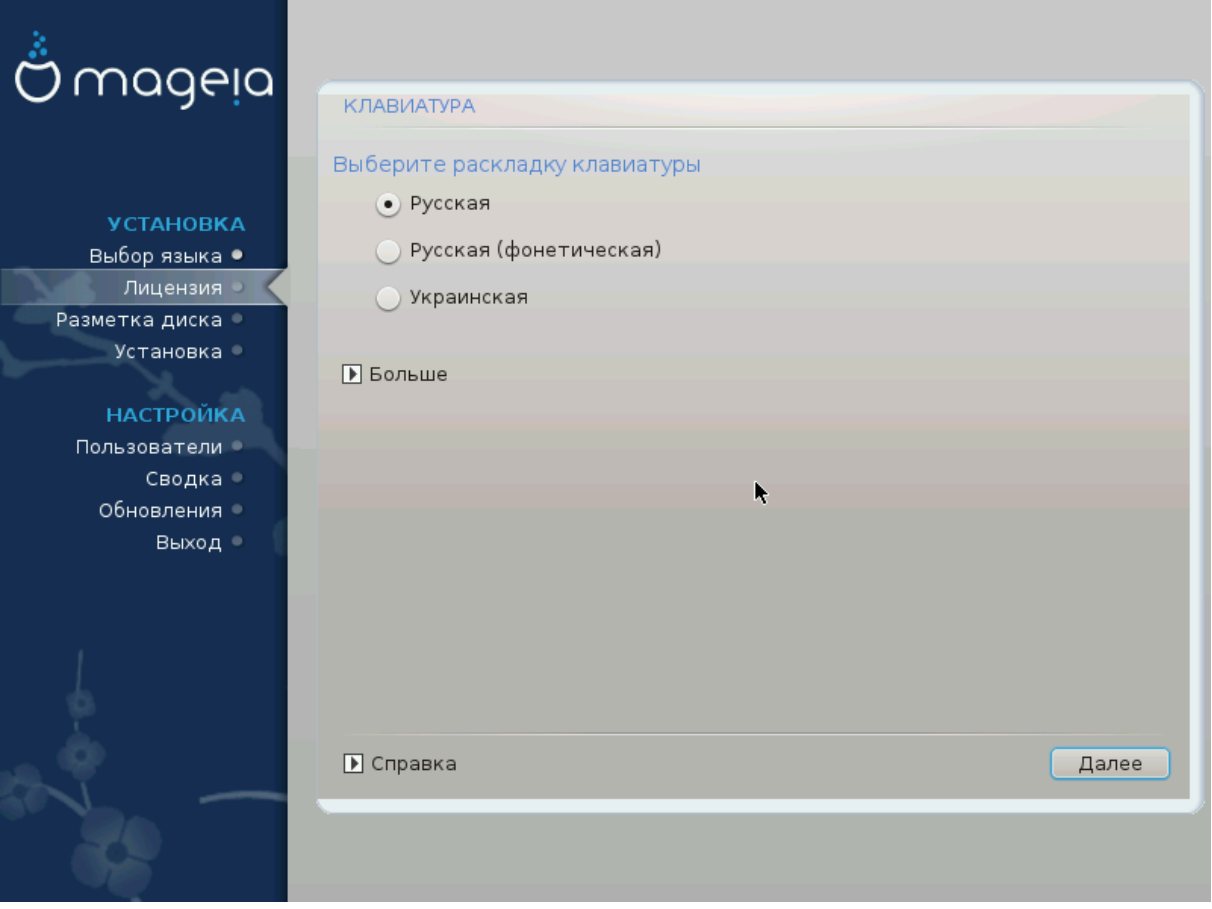

- en.wikipedia.org/wiki/Keyboard layout]
- 

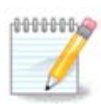

# <span id="page-19-0"></span>8. ######## #####

# <span id="page-19-1"></span>

#### # ########## #######.

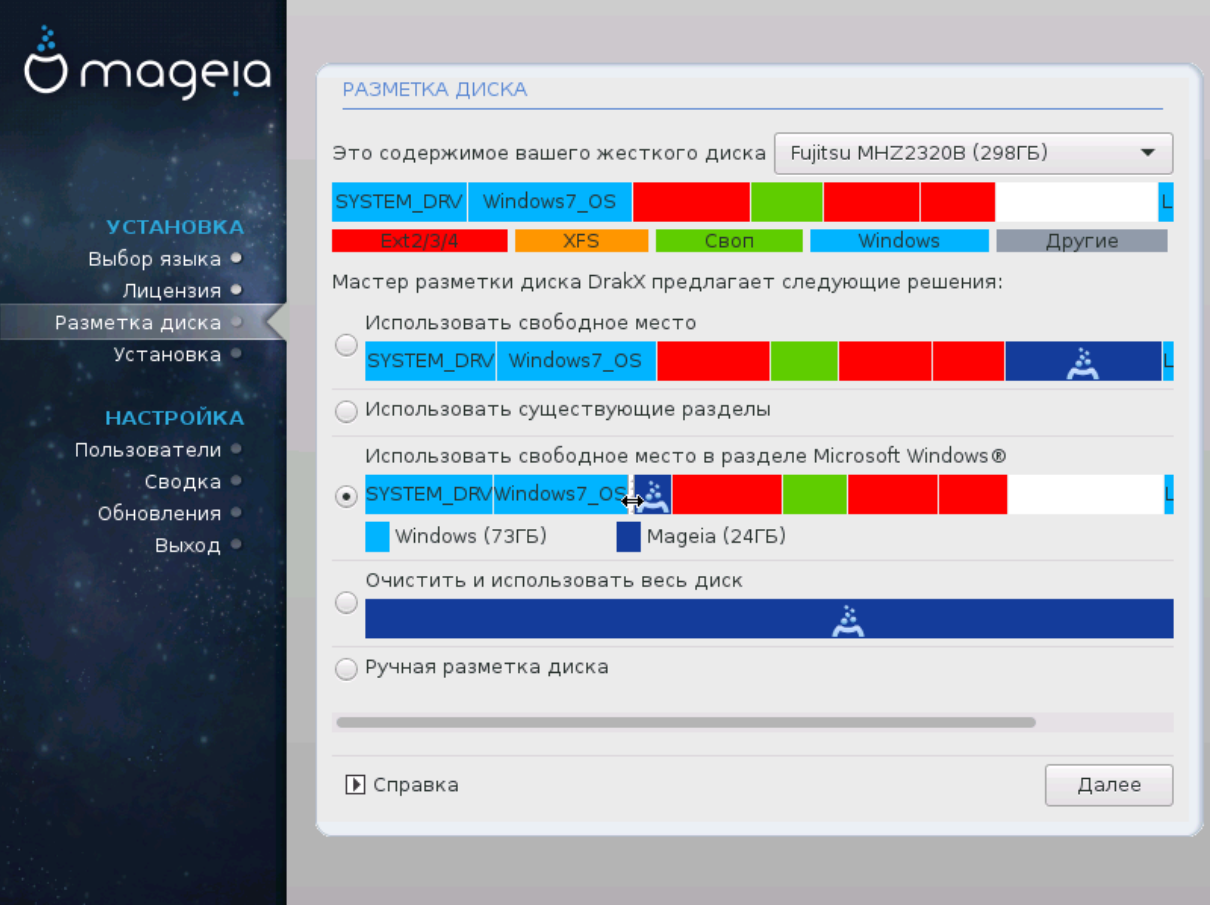

#### ######### ##########

#### 

#### 

###### ### ######### ##### ####### Мадеіа.

#### 

###### ####.

############ #### ###### #######

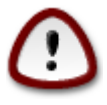

 $\mu$ нн инниннин и инни иннининнин иннинин иннинин Windows и, иннинининнин, иннини-

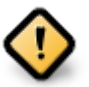

##### ##### ############ ### Мадеіа.

######## # ############# #### ####

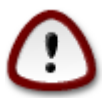

• ###### ######## #####

##### ## ########## #########

- 
- -
	-
	- $-$  ########## (## ####### #### 12/19) ########## ### /home

### ########:

- $50$  ## ### /
- 
- ########## ##### ###### ####### /home

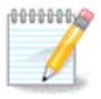

### UEFI #### ######### ####### ########

BIOS»».

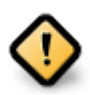

- ########## ## = ##
- 

######

# <span id="page-22-0"></span>8.2. <del>######### #####</del> ###############

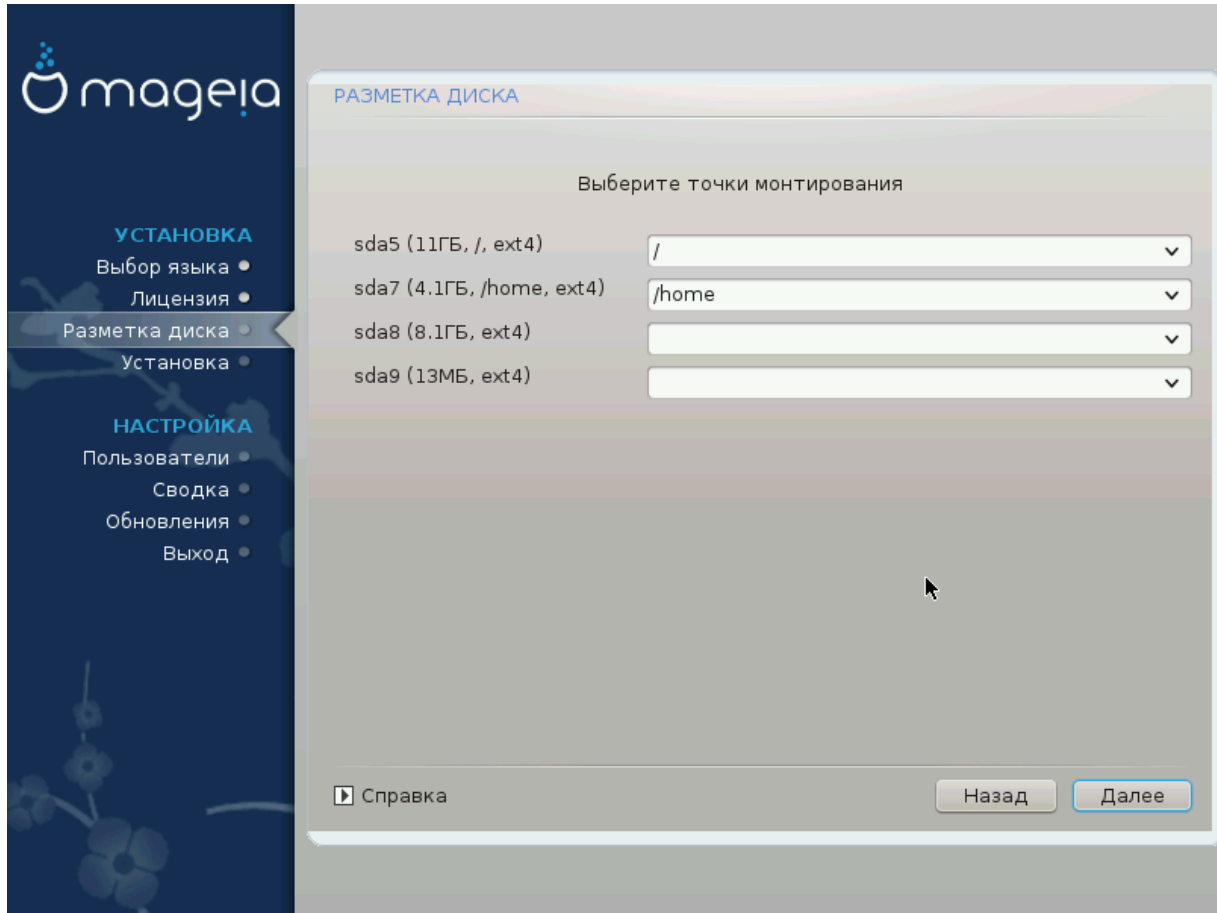

- ######### ########) ########.
- 
- 

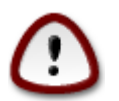

####### / (#######).

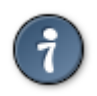

########## ##########################

<span id="page-23-0"></span>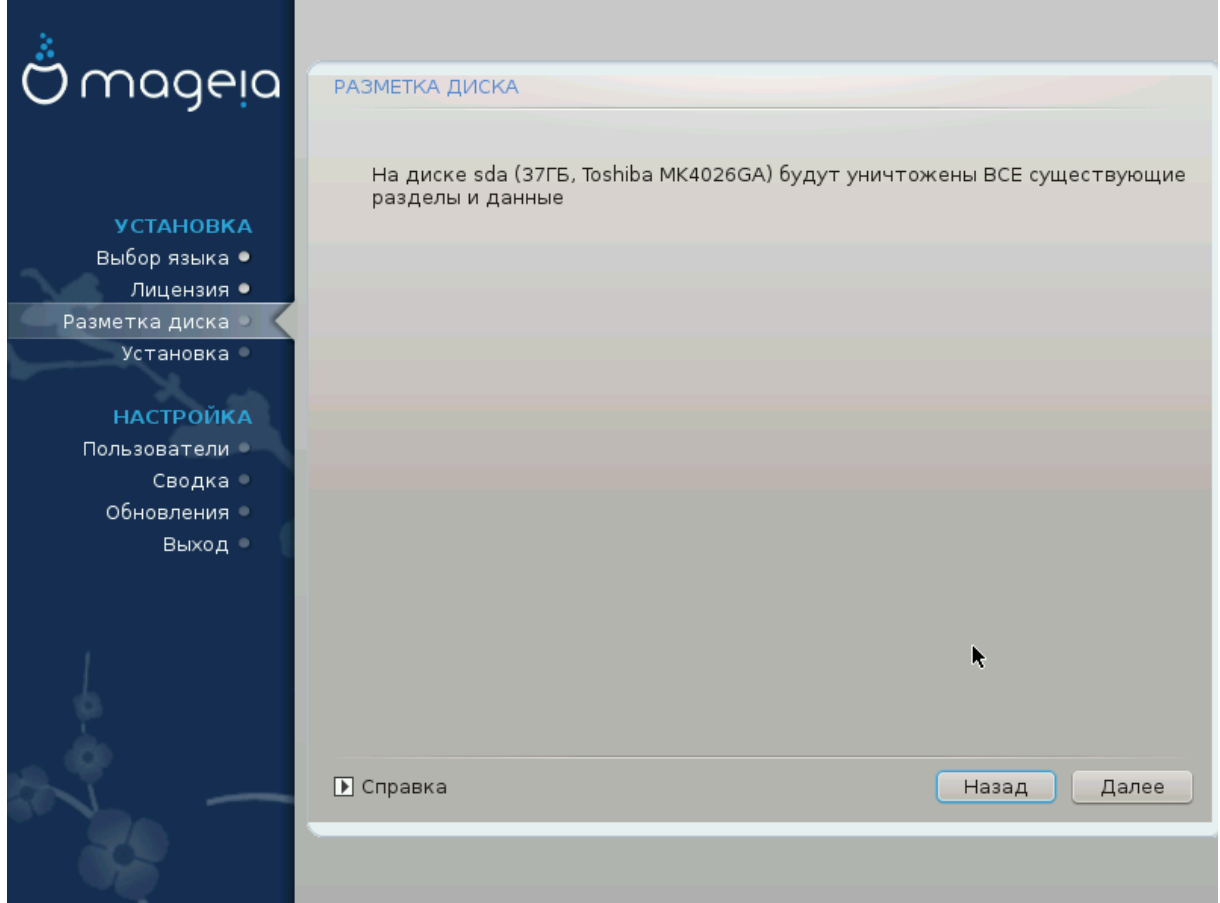

- 
- ## ##### # ### ######, ########## ## #### #####.

<span id="page-24-0"></span>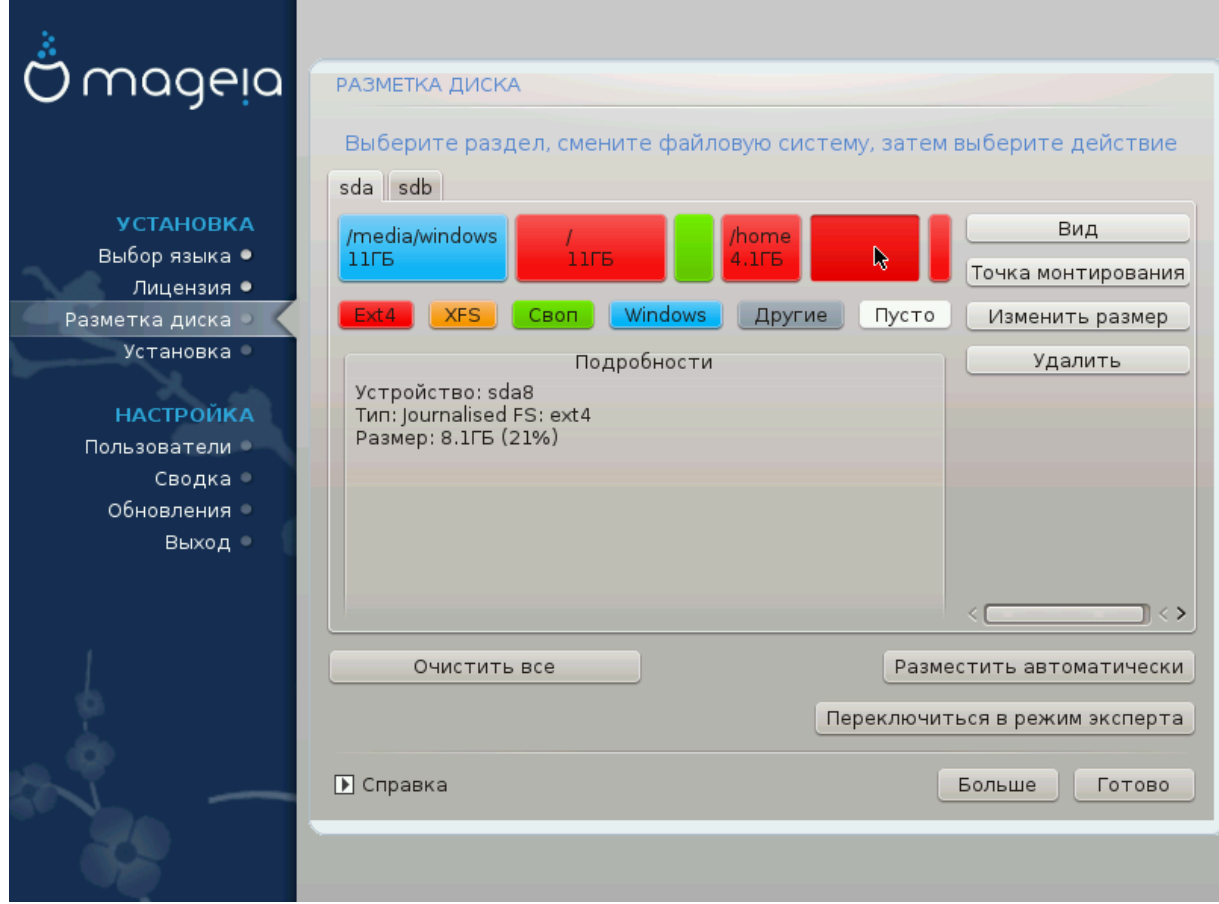

- 
- 
- 
- 

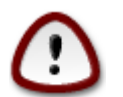

- 
- 

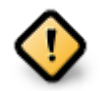

• #### ## ############# Mageia # ####### UEFI, #########, ### ######### ESP (EFI System Partition) # ## ########### # /boot/EFI (##. ####).

• #### ## ############# Mageia ## ######### ######## # GPT, #########, ### ####-

## ####### 1. ###### ####### EFI

## ####### 2. ########### ###### BIOS

## <span id="page-25-2"></span><span id="page-25-1"></span><span id="page-25-0"></span>8.5. ###############

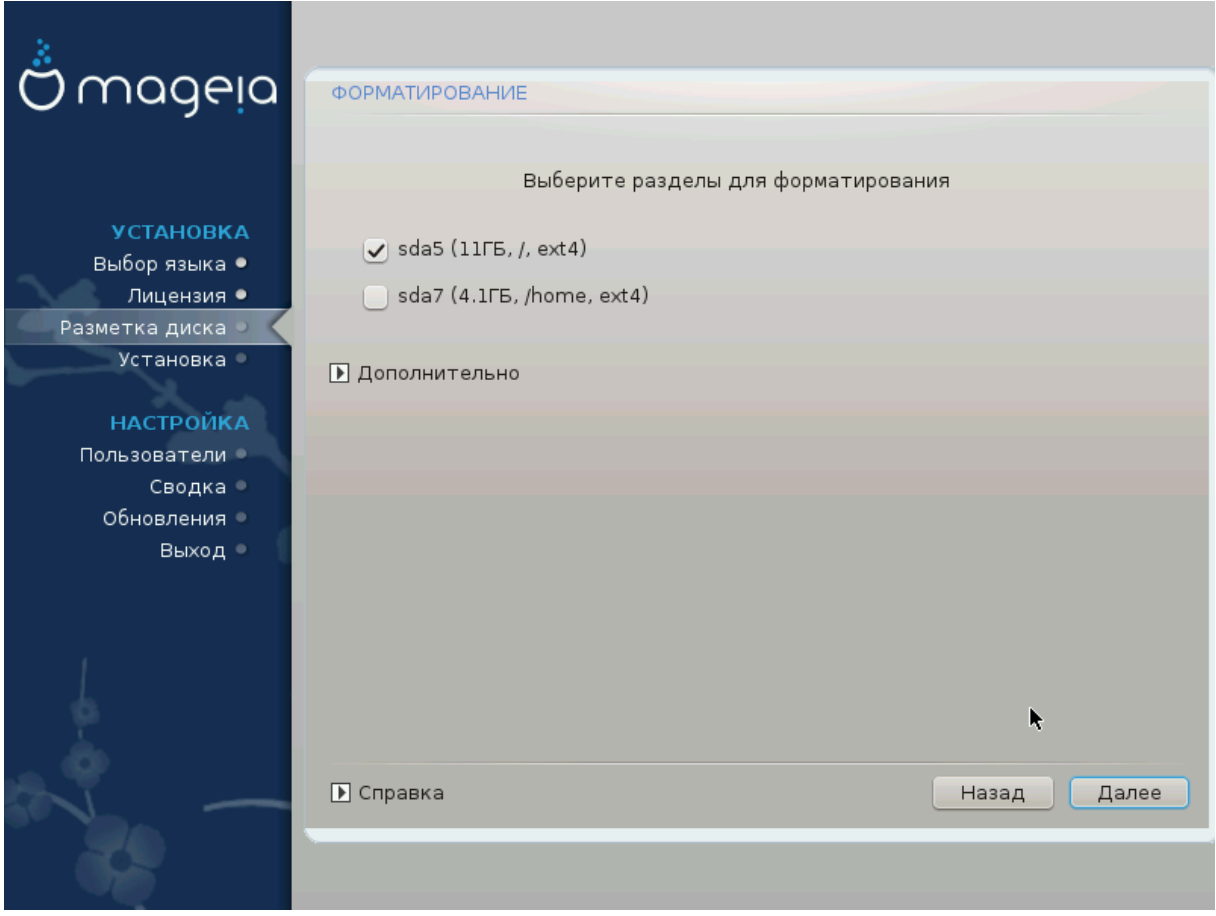

#### ############# #####.

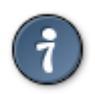

# <span id="page-26-0"></span>9. #########

# <span id="page-26-1"></span>9.1. ##### ##########

0 1 1 <del>иннининининин ининини иннини</del> <del>инн иннининин</del>

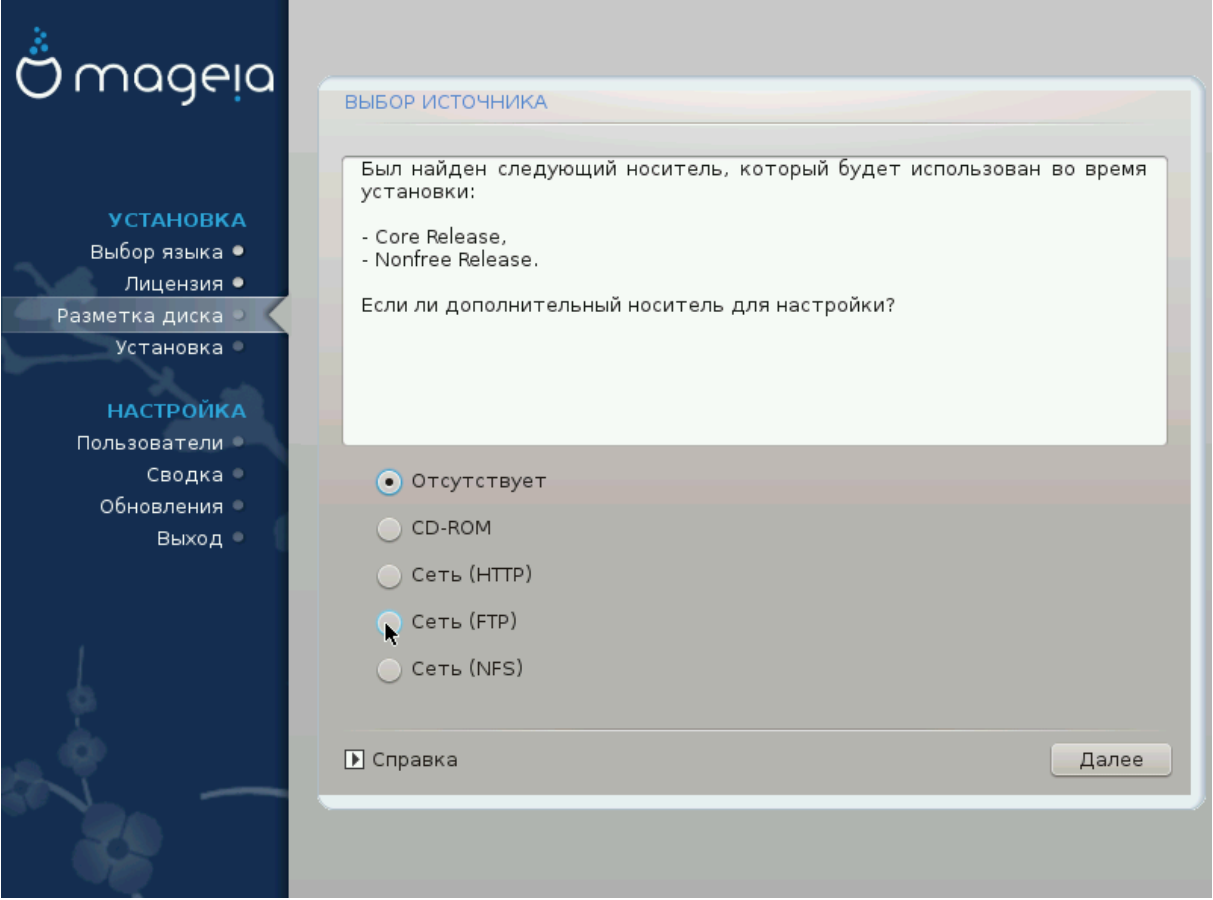

- 
- ############ ##### ######## NFS ########.

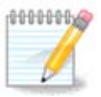

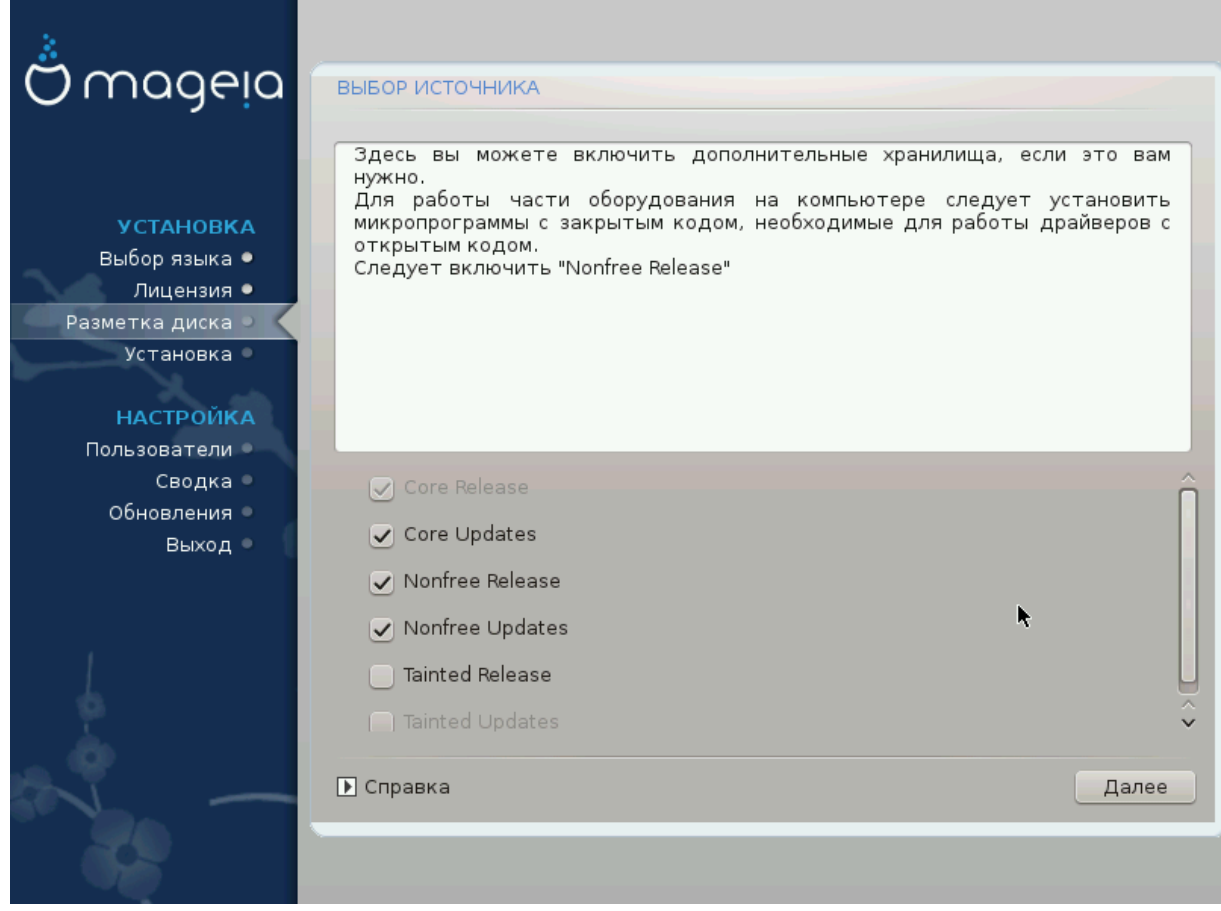

- 
- 
- 

## <span id="page-27-0"></span>9.2. ##### ######## #####

##### ########

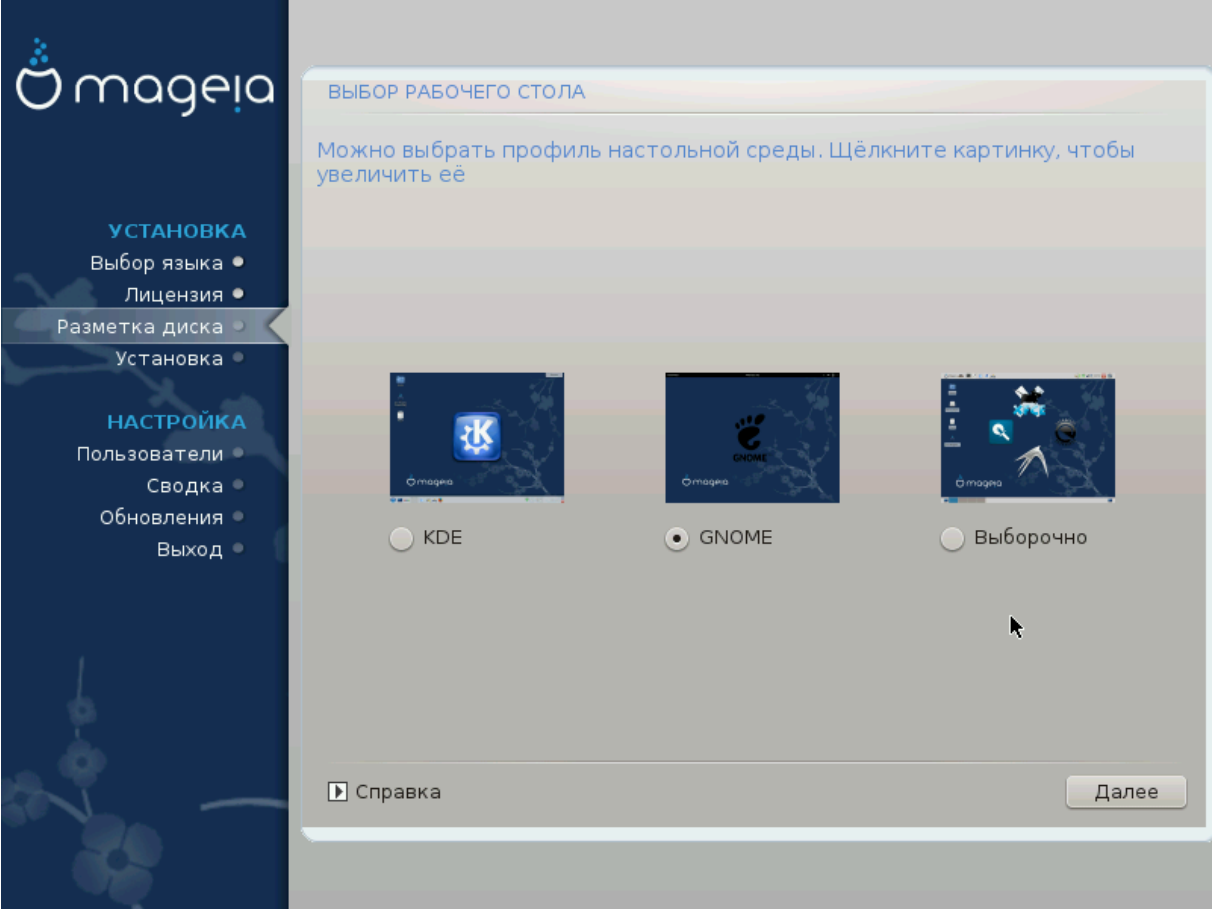

- 
- 

# <span id="page-29-0"></span>9.3. ##### ##### #######

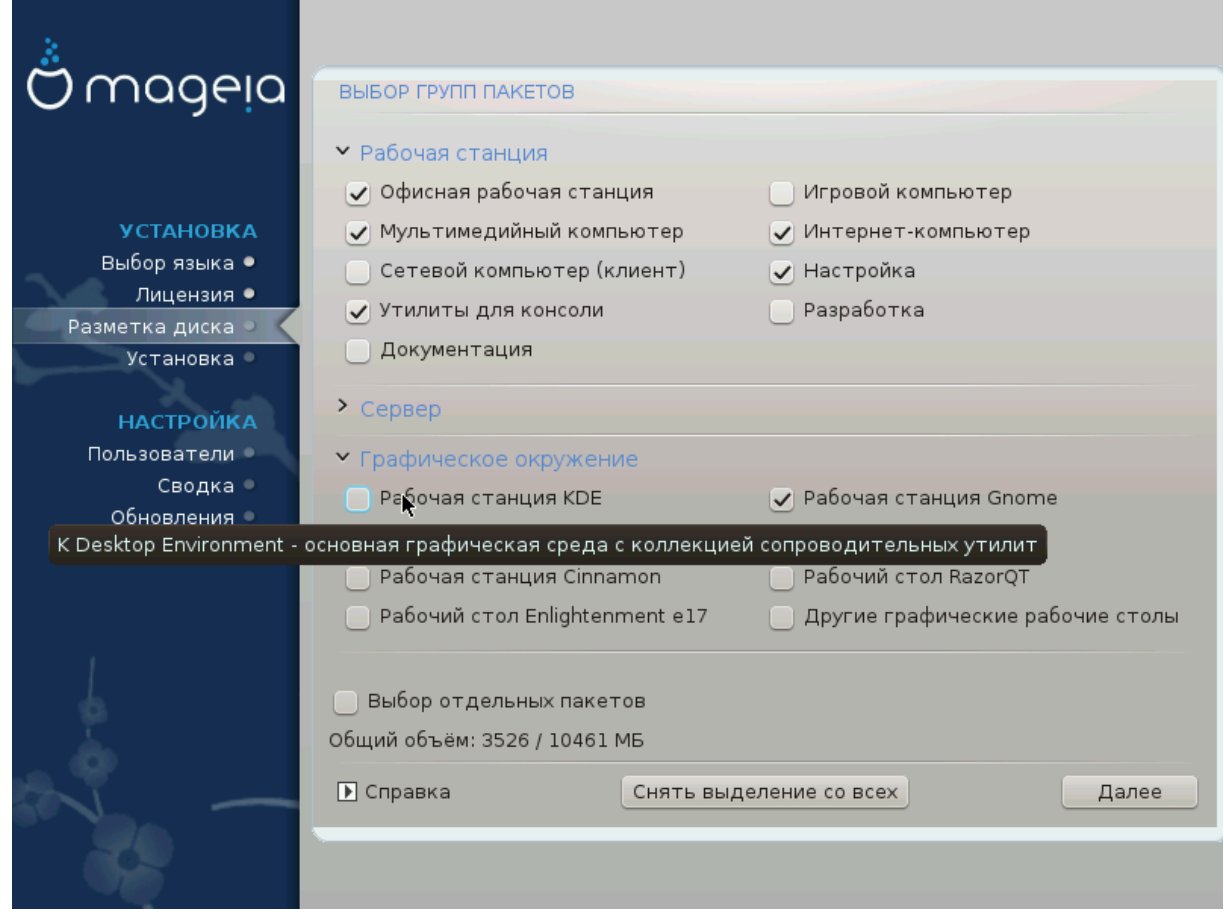

- ####### #######
- ######
- #################
- ##### ####### ########

 $\#$ #### (### ### # ############ ######### # IceWM)

## <span id="page-29-1"></span>

##### ########, ##. ###### Choose Package Groups.

########

 $#$  #################### < $X$ >.

######### ############ #####}

www.gnu.org/software/coreutils/manual/] # ######## info # GNU coreutils [http://www.gnu.org/software/ coreutils/manual/].

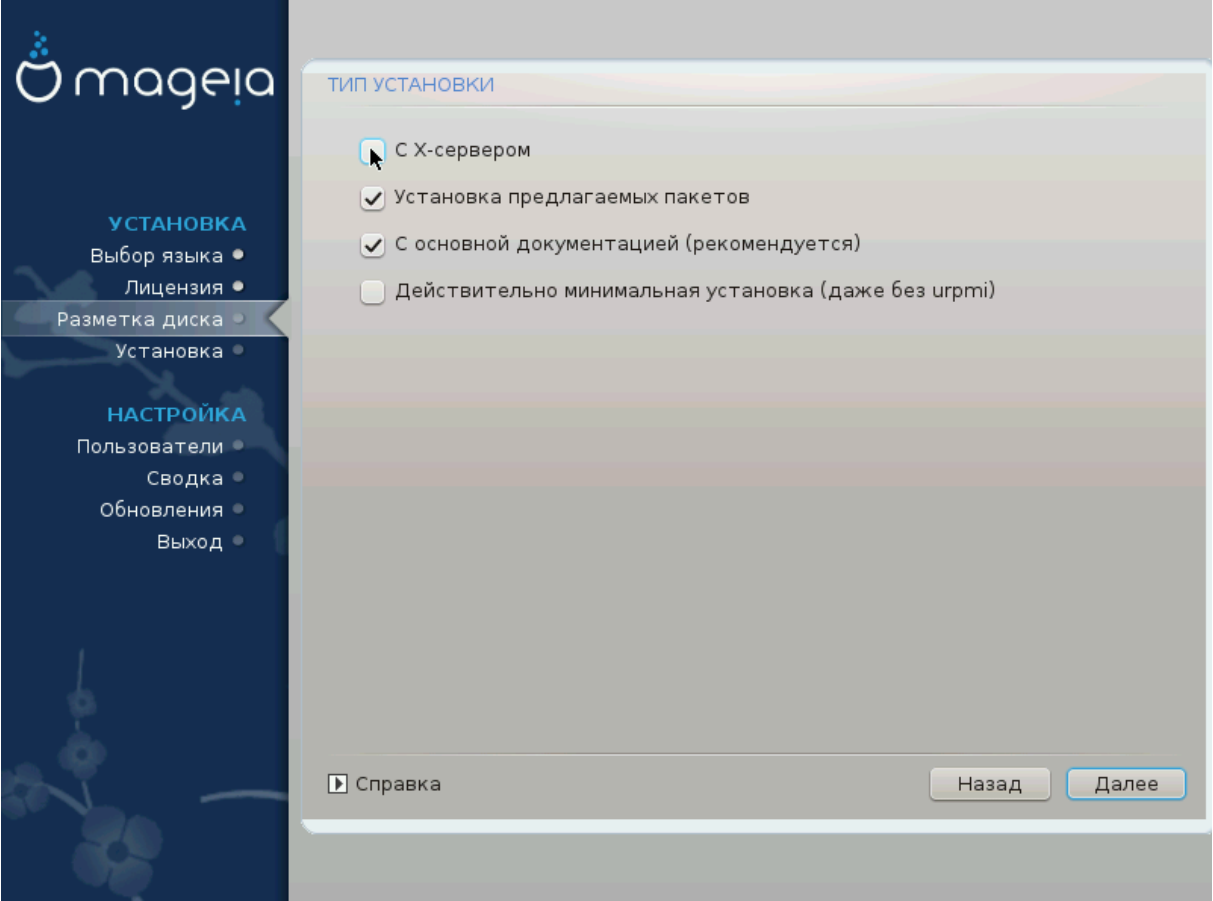

# <span id="page-31-0"></span>9.5. <del>##### ##############</del> ########

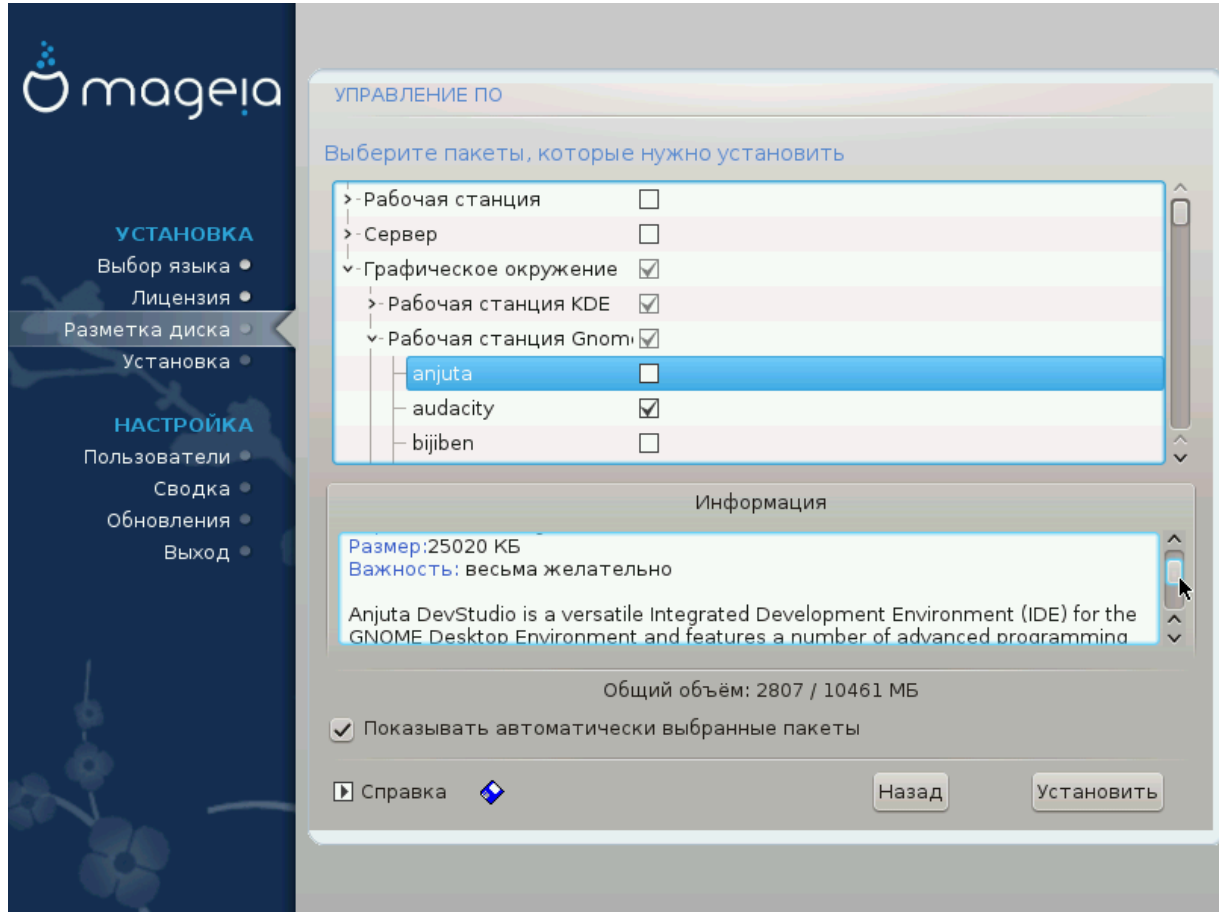

<span id="page-32-0"></span>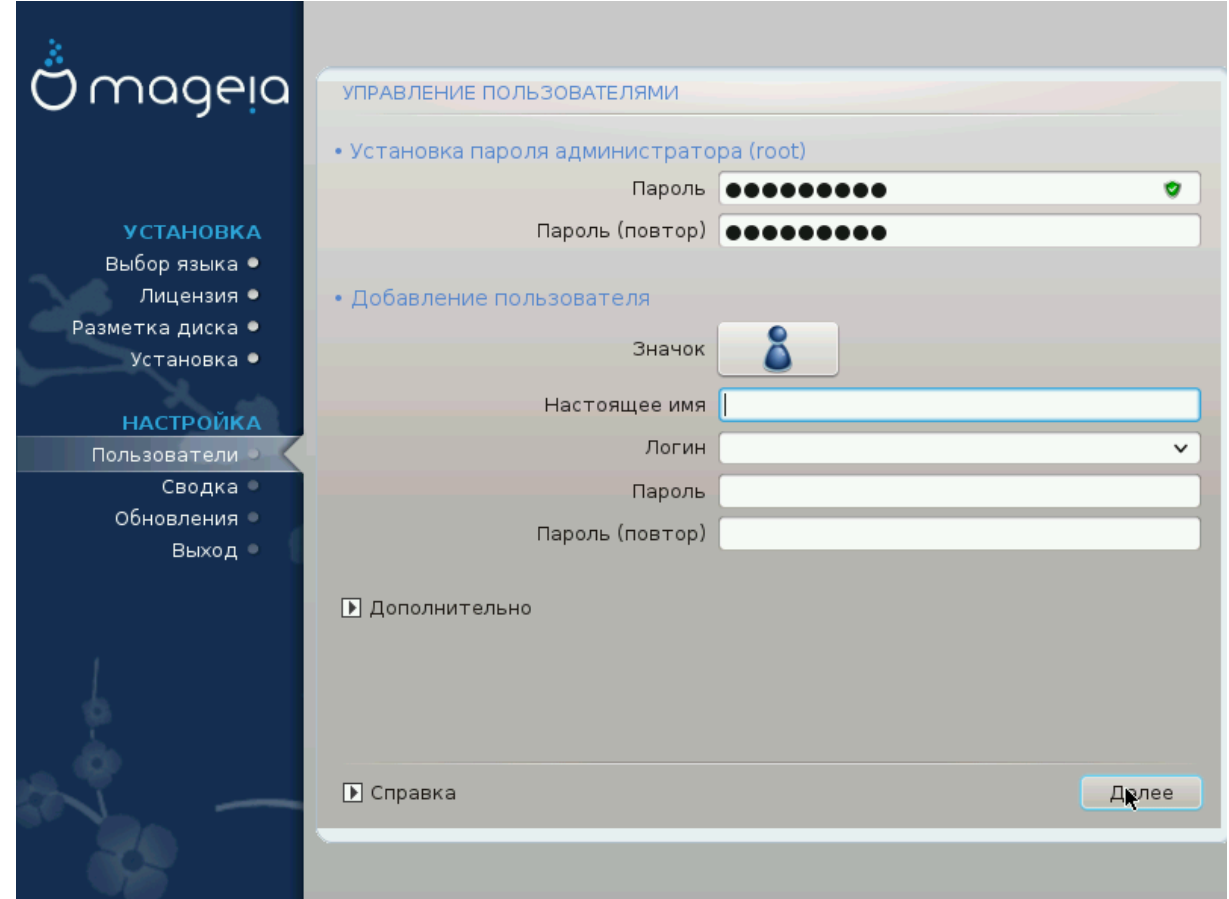

# <span id="page-32-1"></span>

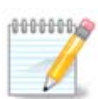

#######

# <span id="page-32-2"></span>10.2. ####### #############

##### ## ############

• ###########

• ######### ###

 $-$ #####

<del>иннин ин иннини иннини иннинининининин ини иннинининини ини иннинининин иннинининин</del>  $DrakX$ ###### # #########.

• ######

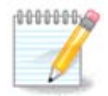

###############.

########## ########

# <span id="page-33-0"></span>10.3. <del>ИННИННИННИНИ ИННИННИНИ ИННИННИНИ ИННИНИ ИННИНИ</del> #####

- *нининнин инпинин* + ниппини инпин инпининининин инпини ин инпини инпинин инпинини ини-
- 
- ########, ######### ### ####.

<span id="page-34-1"></span><span id="page-34-0"></span>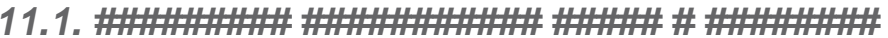

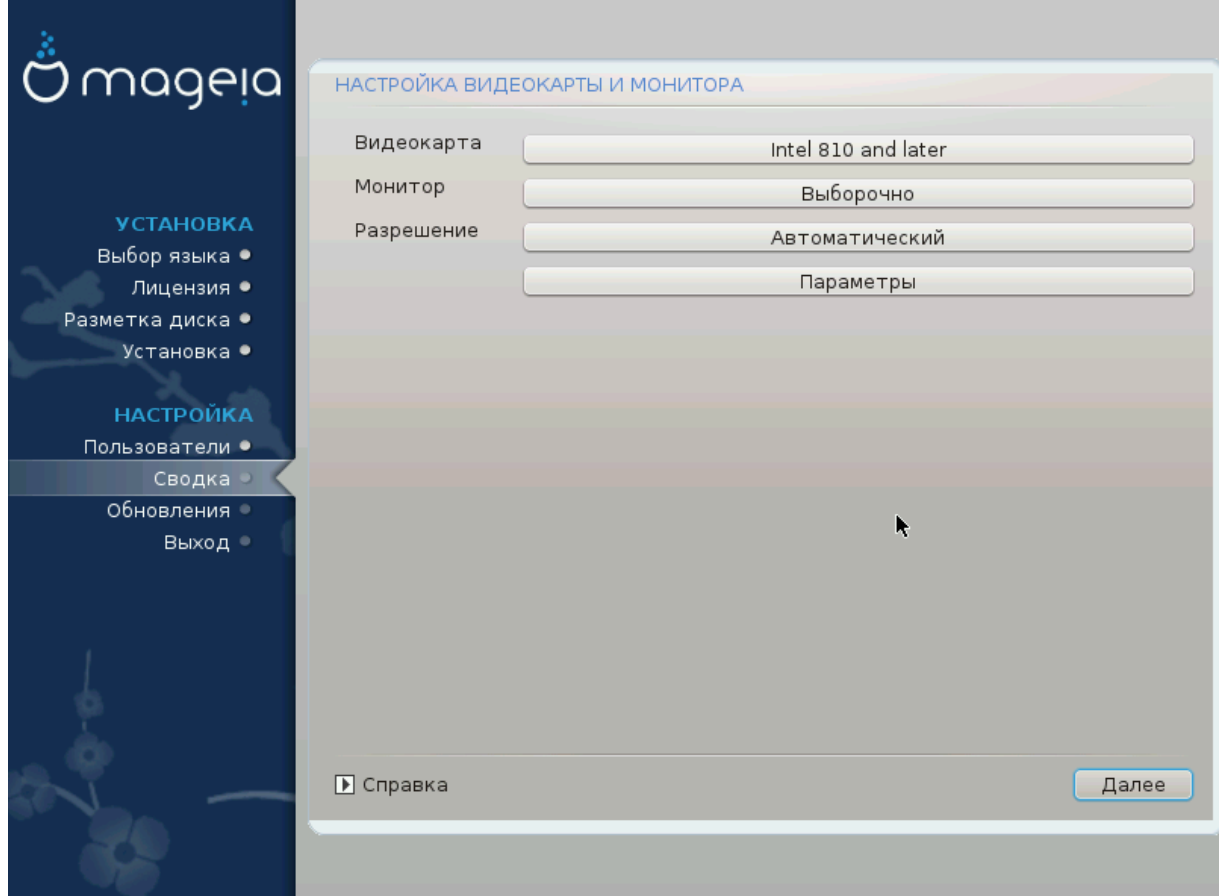

#### ######## ########### ## #########

• ########### #####

Graphic Card).

• #######

**Choosing your Monitor.** 

• ##########

• #########

#### ############.

• #########

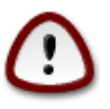

# <span id="page-35-0"></span>#####)

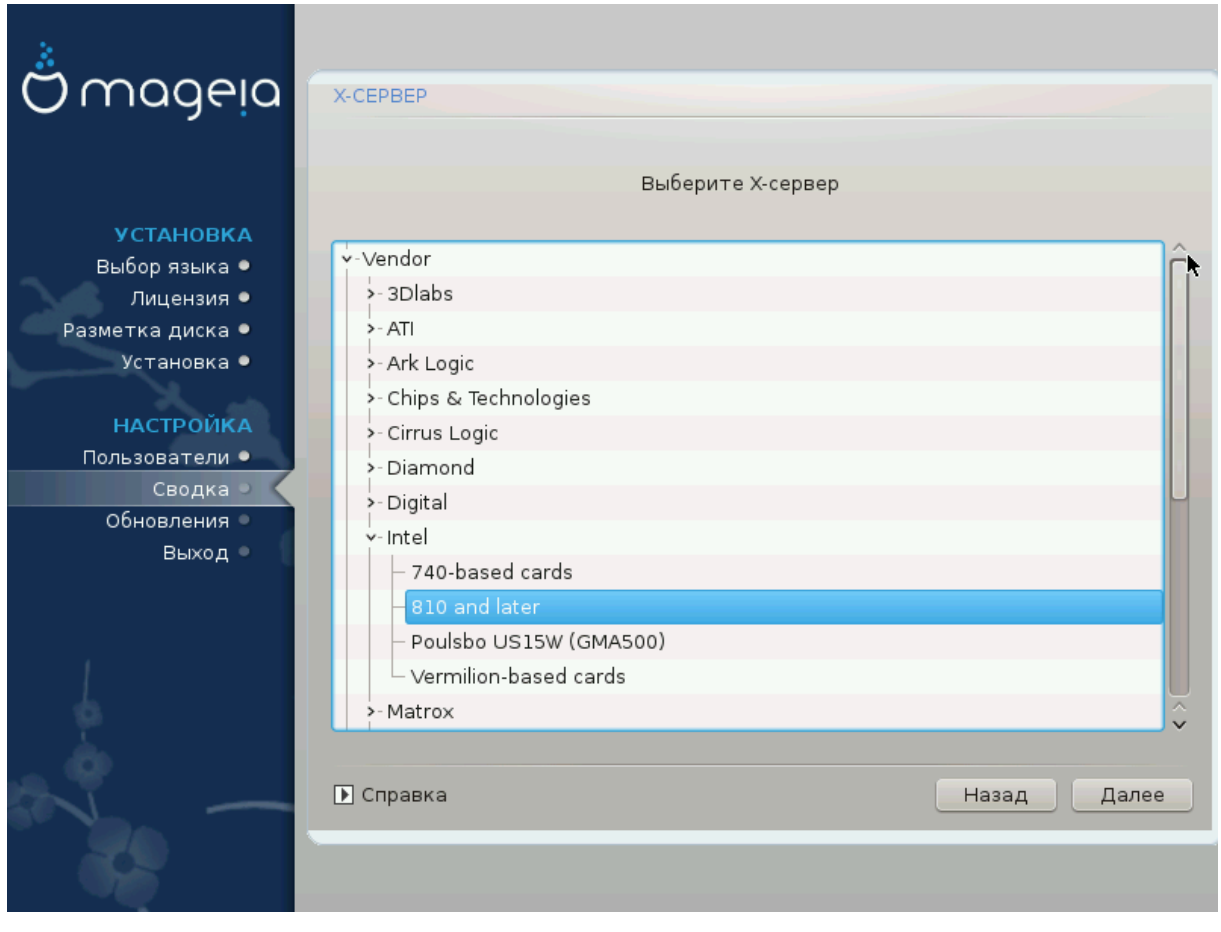

###### ########### ### #############

- #############
- ######### ##### ######
- ###### ##### #####

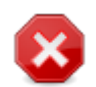

###### # ########## ########## ######.

## <span id="page-36-0"></span>11.3. ##### ########

#########################

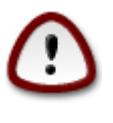

##.

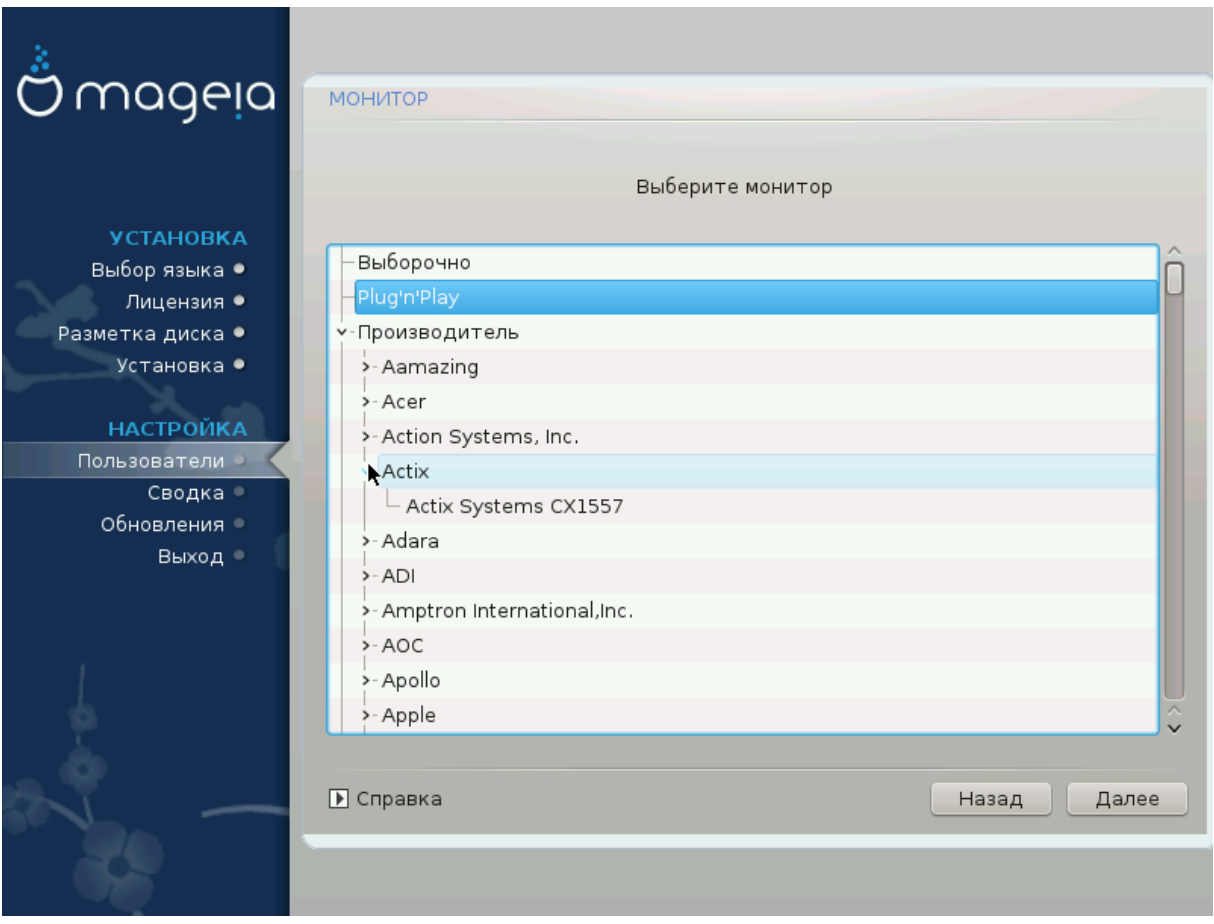

```
##########
```
### ######## ##### ############

#########

Plug'n'Play 

############# ################

- #############
- ###### #########
- ####### ##########

# <span id="page-38-1"></span><span id="page-38-0"></span>12.1. <del>#########</del> ########## ###########

# 12.1.1. Grub2

## Grub2 ## ########## ######### MBR/GPT

- ####### ###### # MBR ### GPT.
- $\#$ ## # ############ ####### BIOS.

## Grub2-efi ## ######### UEFI

- UEFL
- ## ######### ##### ######### (Grub2-efi) ##### ####### # ESP (######## ###### EFI).

##### Mageia ######### ######## ######## ESP. ######## Windows. ####### GRUB2-efi. #### 

# 12.1.2. rEFInd

## rEFInd ## ######## UEFI

### ########### EFI. ########: http://www.rodsbooks.com/refind/

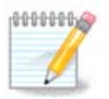

## <span id="page-39-0"></span>12.2.1. ######## ######### ###########

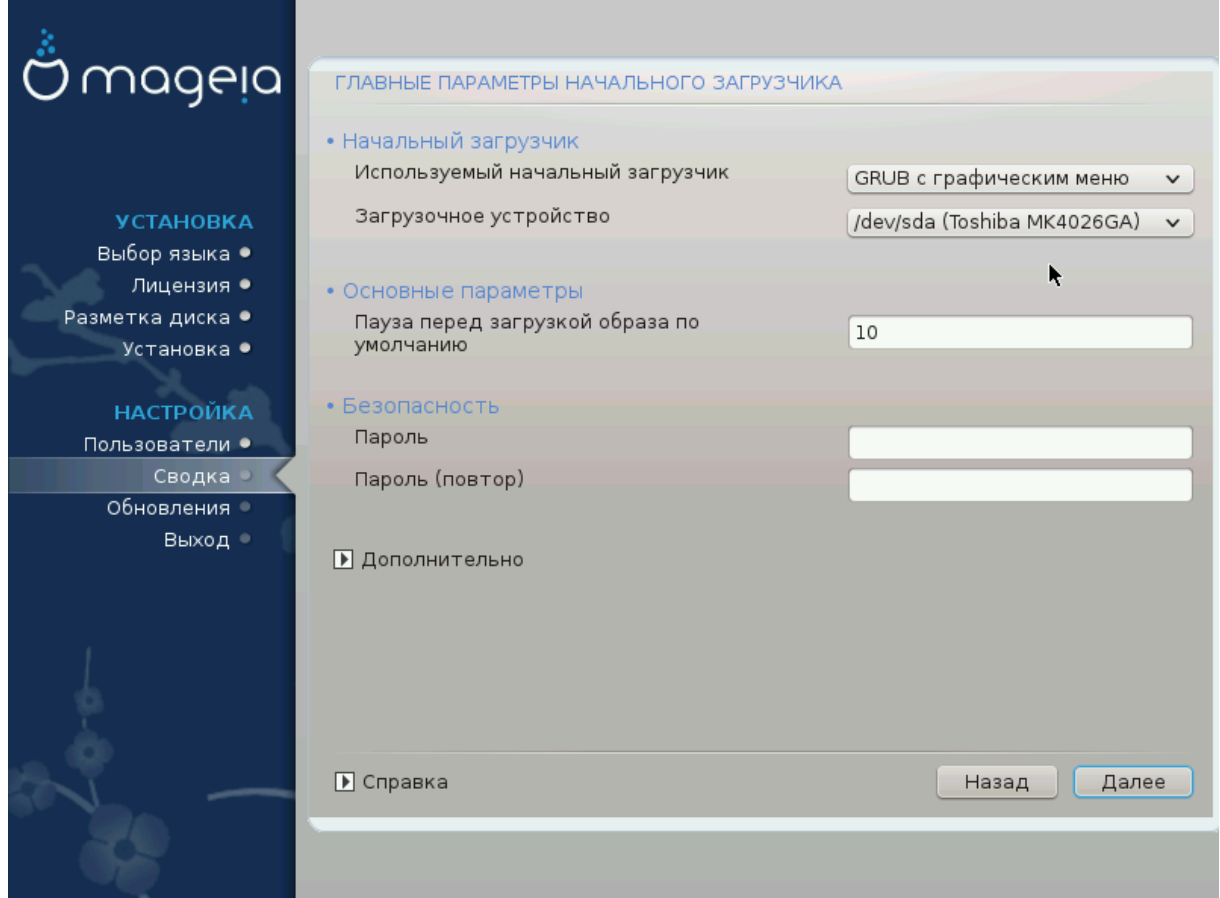

- ############ ##########
	- MBR/BIOS, ### # ### ###### UEFI.
	- ############## # ########## UEFI.
- ########### ###########

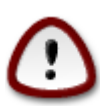

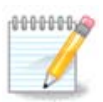

EFI.

######## ## ##########

• ############

### ######## ## ########## ######.

• ######

• ###### (### ###)

#### #############

 $\bullet$  ######## ACPI

•  $\#$  ####### SMP

 $\bullet$  ######## APIC

• ################## APIC

#### 1222 <del>ШШШШШШ ШШШШШШШ</del>

#### ######### ############# rEFInd·

- ########### ### ######## rEFInd ## ######## ######## EFI.
- ########### EFI/Boot (######## ###### ########## BIOS).

#########.

#### • ## ##########

• ############

#### • ############# ############ ##

####### ############# ############ ##

#### #############

• ##########

• ## ######## ESP ### MBR

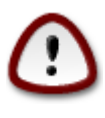

 $GRUB2$  ### rEFInd. ## ## ####### ### ##### ###### # ####!

## <span id="page-41-0"></span><u> 19 З <del>ШИНИИ</del> <del>ИНИНИНИИ</del></u>

#### 12 3 1 <del>ИННИНИНИНИН ИИ ИНИНИНИНИНИН ИНИНИНИН</del>

12.3.3. <del>НИНИНИНИН ИНИНИН</del> # <del>ИНИН ИНИНИНИН ИНИ ИНИНИНИН ИНИНИНИН</del> # <del>ИНИНИ</del> #####

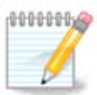

wiki.mageia.org/en/Grub2-efi and Mageia

# <span id="page-42-0"></span>13 ###### #########

 $_{\rm{DraK}}$   $_{\rm{HHHHHHH}}$  прининни прининниции прининниции прининниции прининниции на прининниции прин <del>ининний и пиппиппиппип DrakX ининиппиппиппи ин ининиппиппиппиппип и пиппиппиппиппиппиппипип</del> 

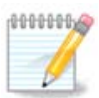

- 
- 
- ######## ########### ##########

# <span id="page-42-1"></span>

• ####### ####

############################## Configure Timezone.

• ###### / ######

######### ##### ###########. ##. Select Country.

• #########

######. ############ # ######### Bootloader.

###### ##### #### ####### /home.

#### $-$ ######

#### #####.

# <span id="page-43-0"></span><u> 13.2. ######### #############</u>

#### • ##########

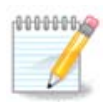

#### $\bullet$  ####

###### # # #.

#### • ######## #####

######## ########

#### • ########### ##########

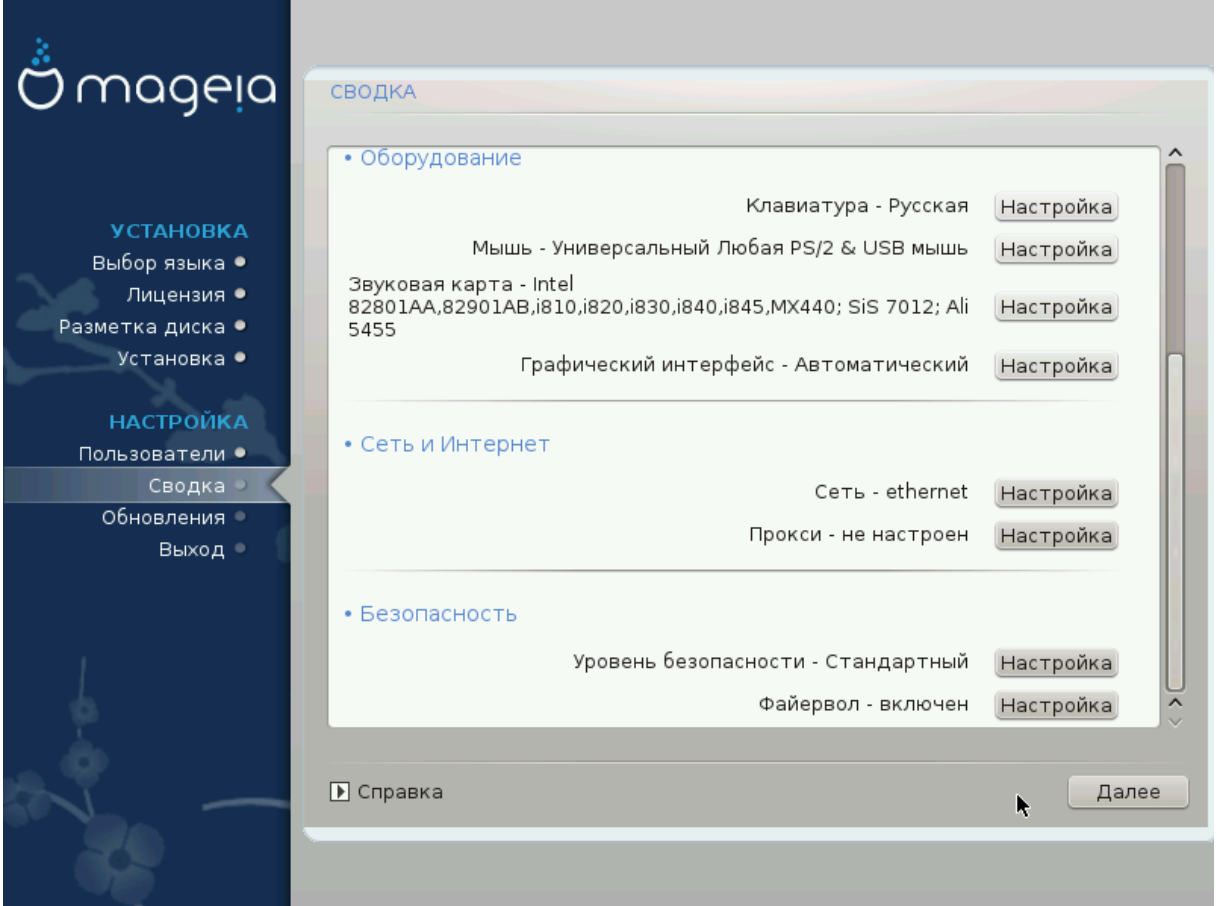

#### <span id="page-44-0"></span>•  $\# \# \# \#$

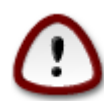

 $\bullet$  ######

# <span id="page-44-1"></span>13.4. #############

• ####### ############

########, ######## ######## #######.

• ########

######## ##### #######

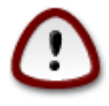

# <span id="page-45-0"></span>14. ######

# <span id="page-45-1"></span>14.1. <del>#########</del> ######## #####

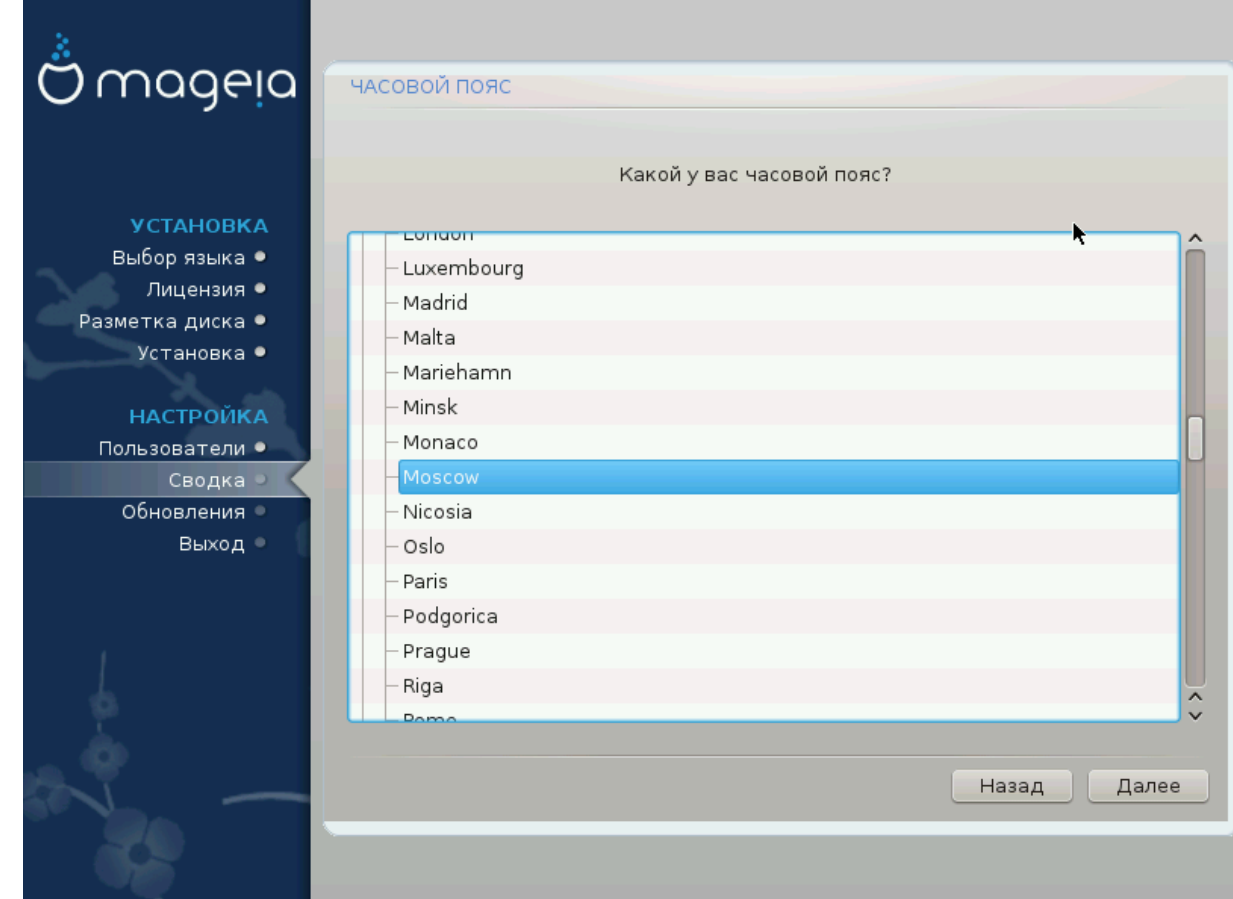

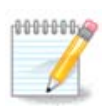

<del>инин инин инининин инининининин ининини инини ини ининининин инини</del> (UTC/GMT).

# <span id="page-46-0"></span>14.2. <del>#####</del> ###### # ########

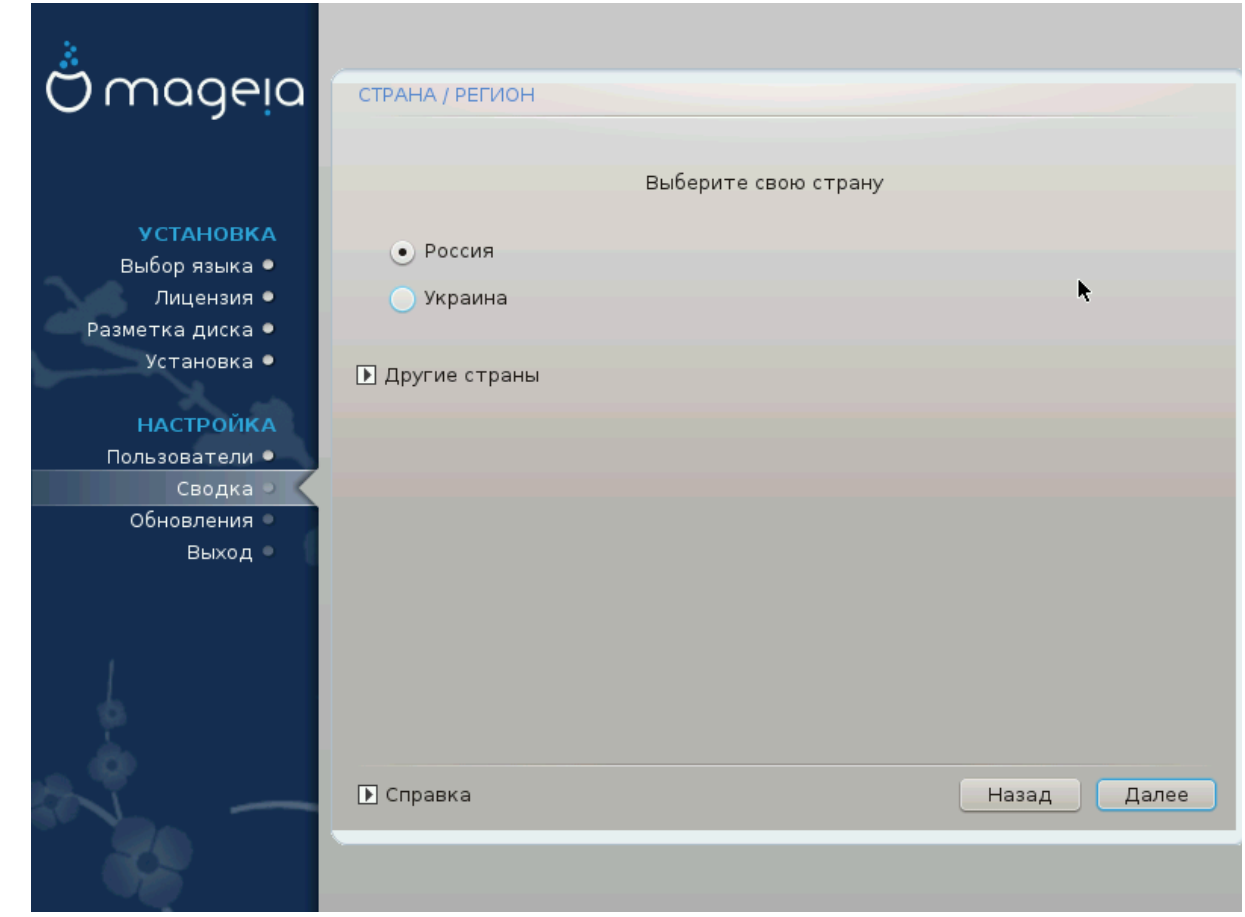

- 
- ######## ####\_ ####### ##### ########

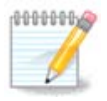

### #### ### ########### #####.

## 14.2.1. ###### #####

HTTP/FTP.

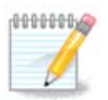

 $\rightarrow$  ####### ### ######## localedrake ## ##### ############ root.

# <span id="page-47-0"></span>15. ########## ##### #####

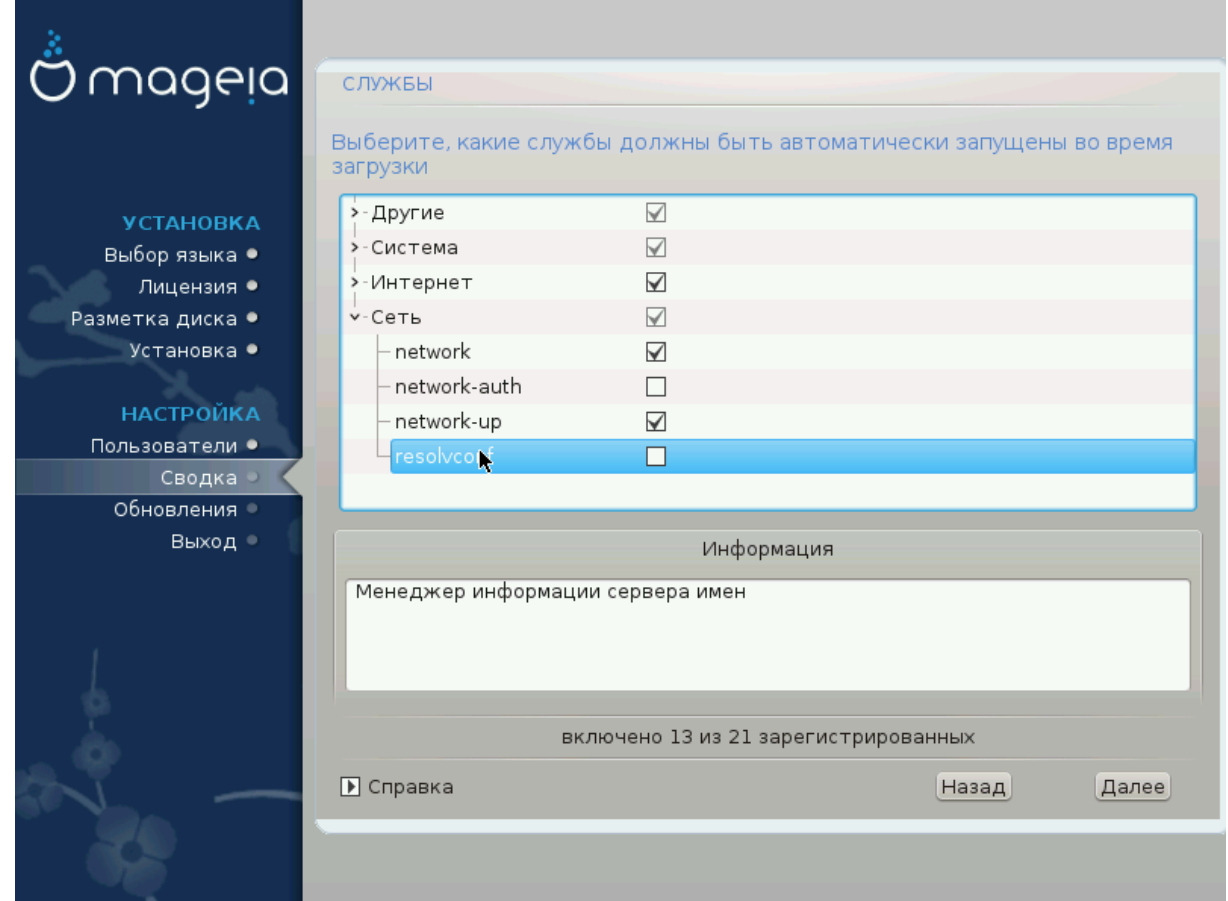

##### ######### ##### ########

- 
- ### #######

# <span id="page-48-0"></span>16. ##### ######## ####

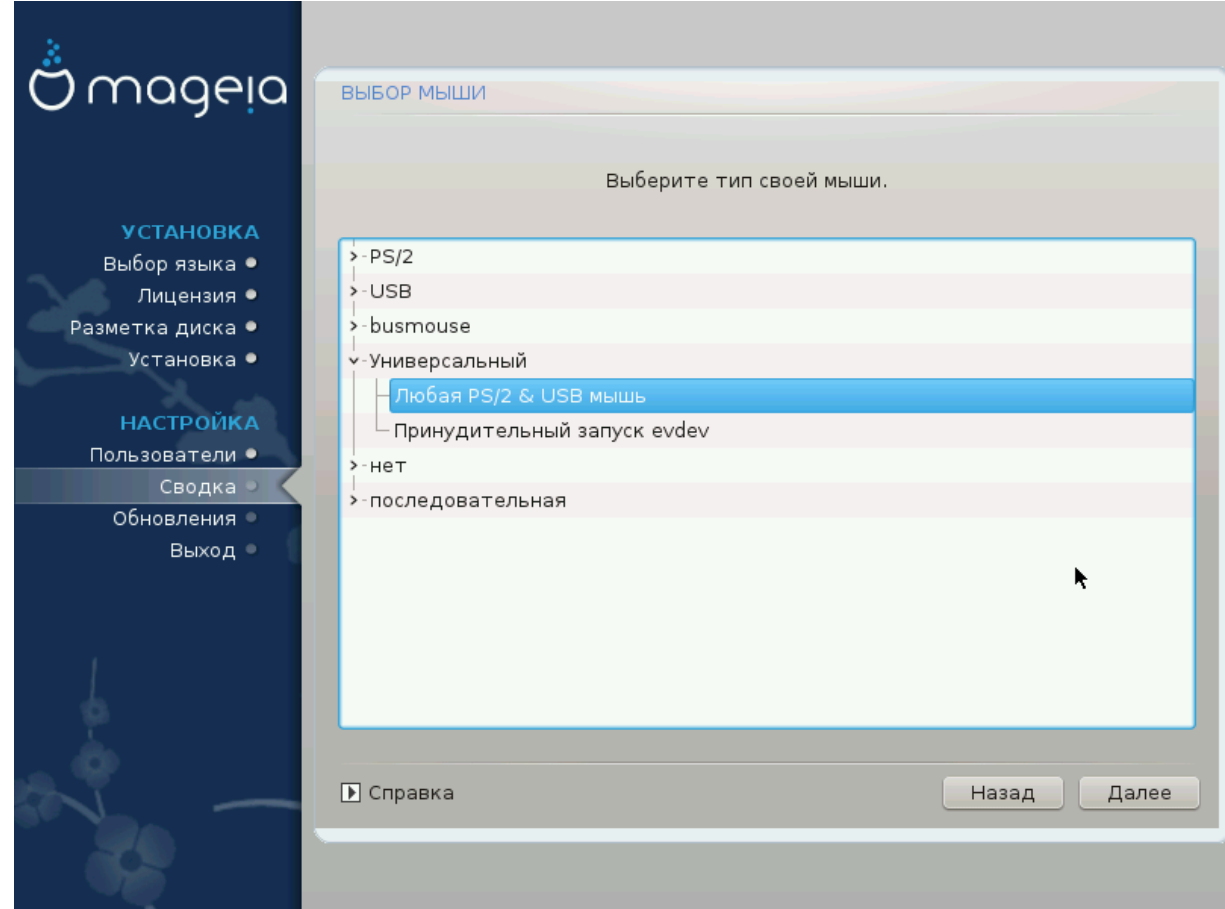

### ####.

# <span id="page-49-0"></span>17. ########## #####

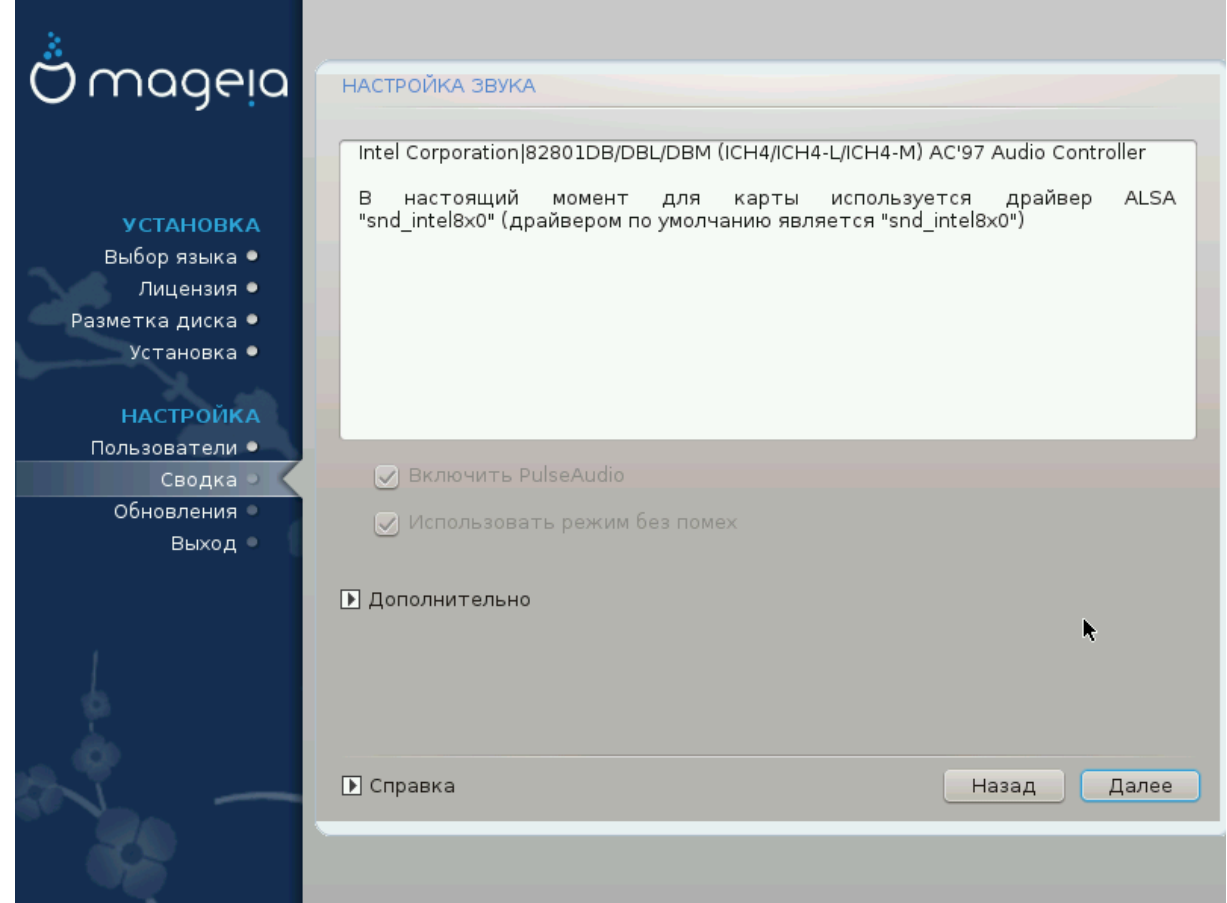

# <span id="page-49-1"></span>17.1. #############

### ########.

# <span id="page-50-0"></span>18. <del>#######</del> #############

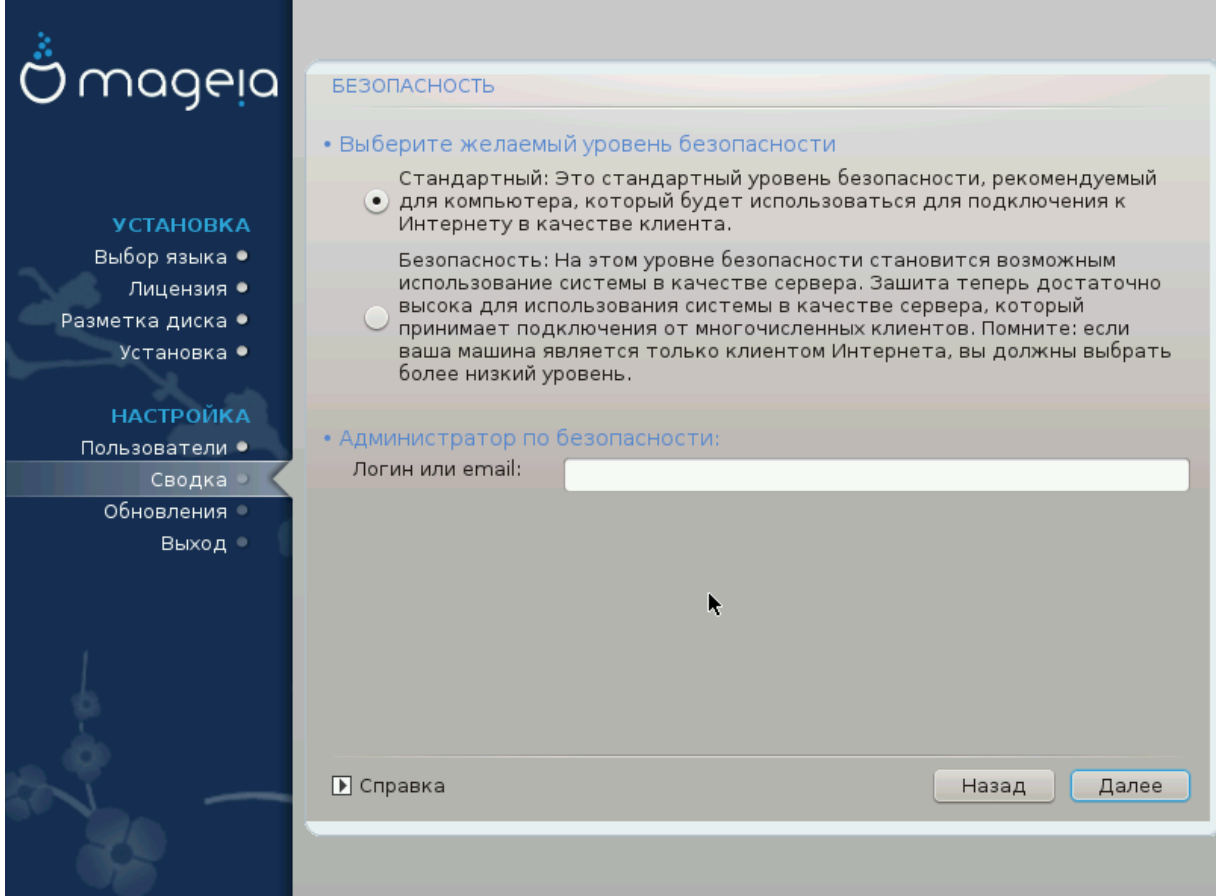

#### 

#### 

#########.

###.

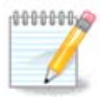

######## ##### ###########

### ########### Маgеіа.

# <span id="page-51-0"></span>19. ########

#######

#### #############

######### ###########

#### <##### #####>/<########>

 $\#$ ##### (######## + 873 ### ###### RSYNC). ##### ####################### RFC-433: ### ###### ######## ## ########

 $\mu$ нининин, ининин ини ининининин инининин и ининин RSYNC инининин ини: 873/tcp.

### ### ###### #####

# <span id="page-52-0"></span>20. ##########

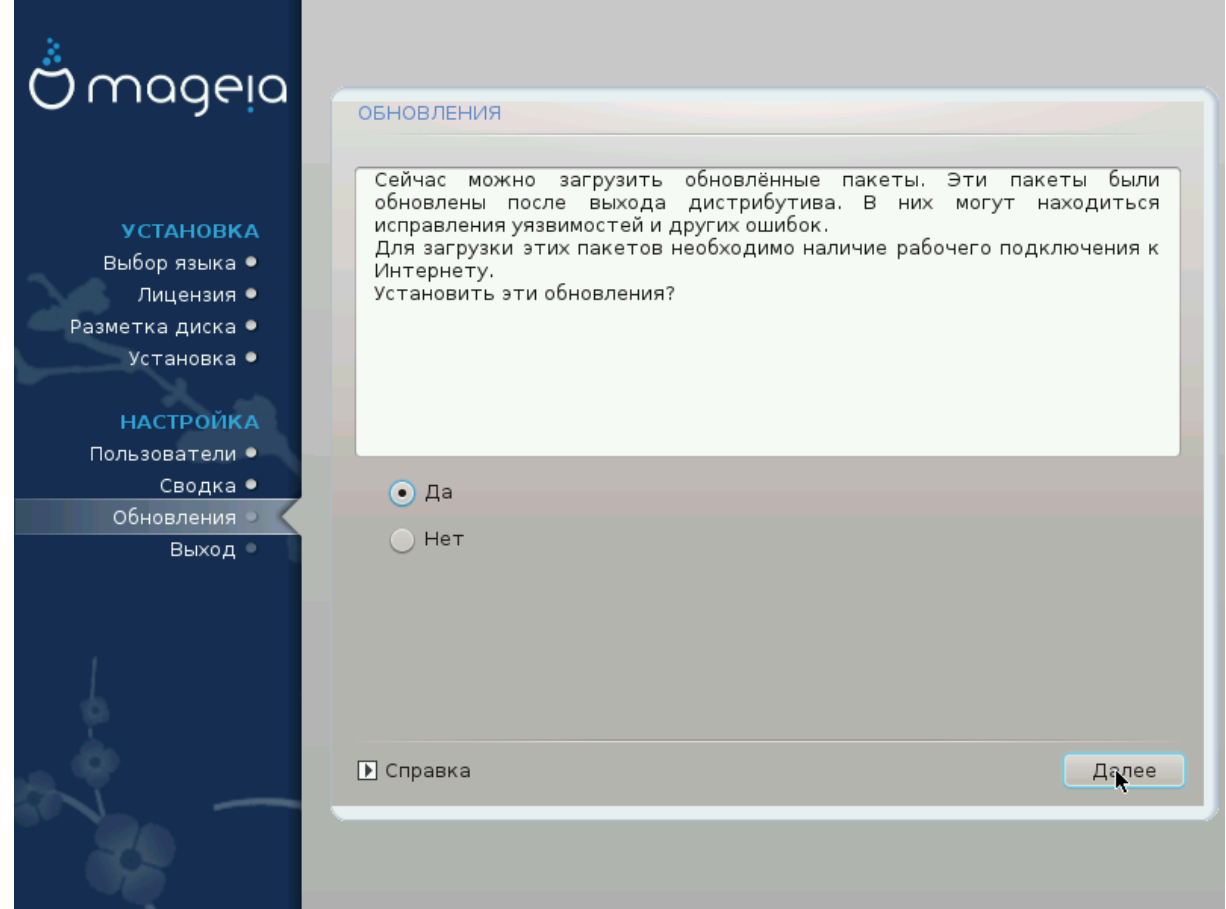

- 
- 
- 

# <span id="page-53-0"></span>21. ###########

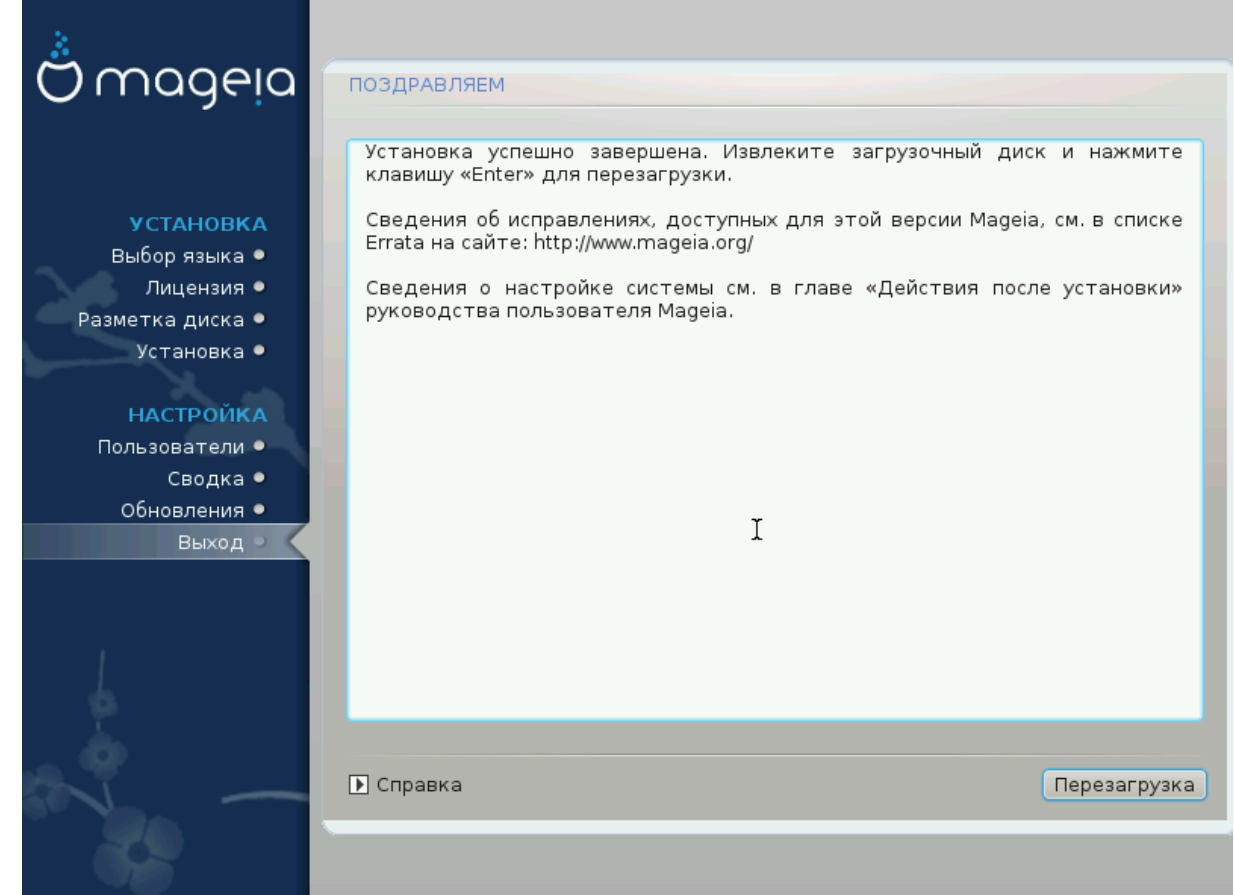

########## ###########

#### ############ ####### Mageia.

######### #######

###### Mageia

# <span id="page-53-1"></span>22. ######## Mageia

###############

«Rescue system/######### #######\* \* ##### \* Restore Windows boot loader/############################ #################### Mageia.